**CD/MP3/WMA/WAV плейер большой мощности с RDS тюнером и возможностью управления многодисковым CDчейнджером**

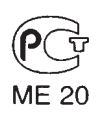

# **Инструкция по эксплуатации**

# **DEH-P5630MP DEH-P5600MP**

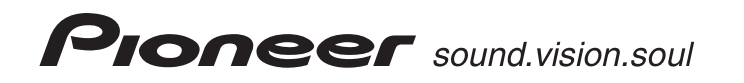

# **Содержание 2**

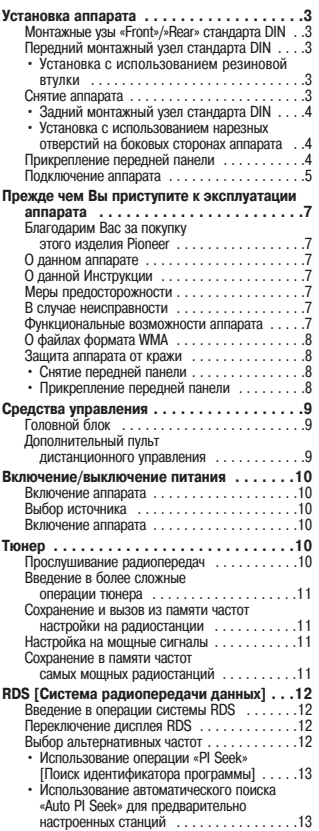

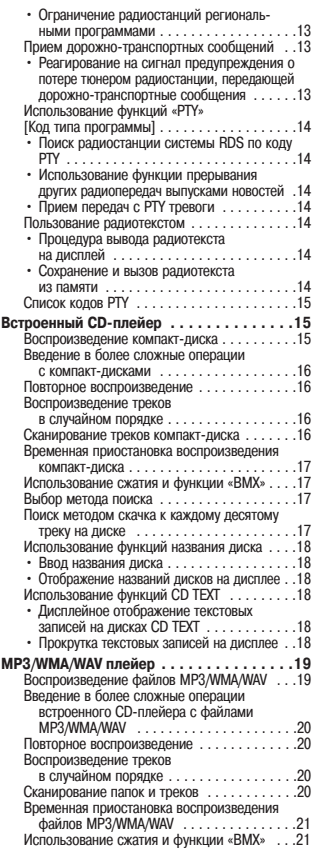

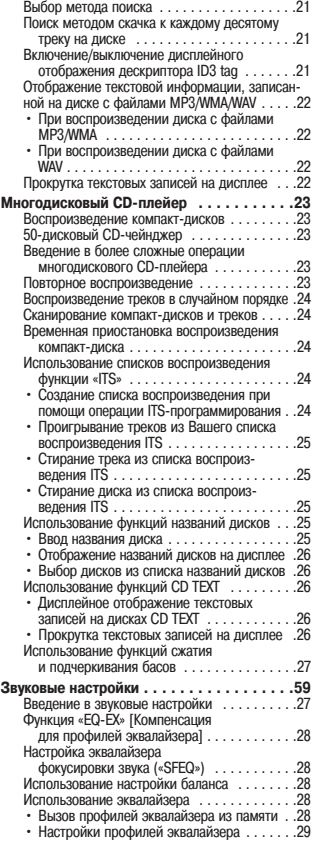

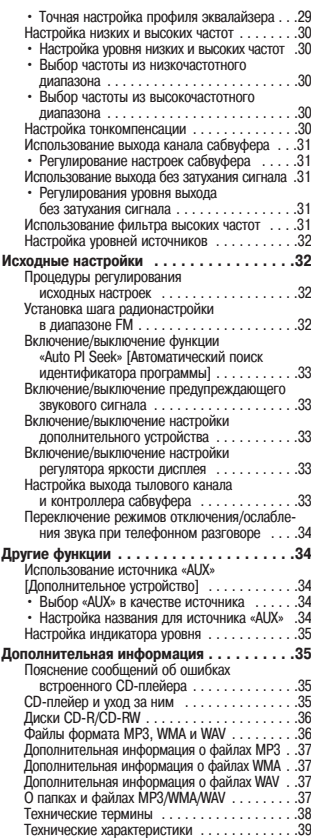

# **Установка аппарата 3**

#### **Примечания**

- Прежде чем окончательно устанавливать аппарат, временно соедините кабели и убедитесь в том, что все соединено правильно, и что аппарат и система работают должным образом.
- **•** Чтобы обеспечить правильную установку, пользуйтесь только комплектующими, прилагаемыми к аппарату. Использование нештатных комплектующих может привести к неисправностям.
- **•** Если установка требует сверления отверстий или внесения иных изменений в конструкцию автомобиля, проконсультируйтесь у ближайшего дилера.
- **•** Установите аппарат в таком месте, где он не будет мешать водителю и не нанесет травм пассажиру в случае внезапной остановки автомобиля, например, в чрезвычайных обстоятельствах.
- **•** Полупроводниковый лазер будет поврежден в случае перегрева, поэтому не устанавливайте аппарат в горячих местах - например, рядом с выпускным отверстием обогревателя.
- **•** Если угол установки превышает 60° от горизонтали, аппарат не сможет обеспечивать оптимальное качество работы.

# **Монтажные узлы «Front»/«Rear» стандарта DIN**

Данный аппарат может быть надлежащим образом установлен с использованием монтажного узла «Front» [Передний] (традиционный передний монтажный узел стандарта DIN) или «Rear» [Задний] (задний монтажный узел стандарта DIN, использующий нарезные отверстия на боковых сторонах корпуса аппарата). Подробнее смотрите в приведенных ниже разделах, отображающих методы установки.

# **Передний монтажный узел стандарта DIN**

#### **Установка с использованием резиновой втулки**

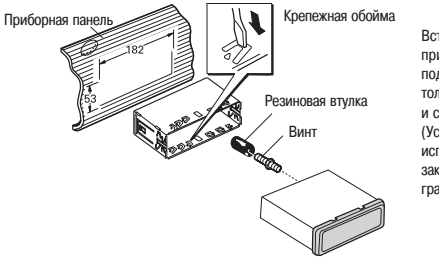

Вставив крепежную обойму в гнездо приборной панели, выберите подходящее ушко в соответствии с толщиной материала приборной панели и согните его.

 $60^\circ$ 

(Устанавливайте как можно прочнее, используя верхние и нижние ушки. Для закрепления сгибайте ушки под углом 90 градусов.)

# **Снятие аппарата**

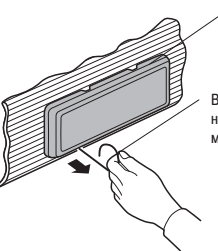

Рама

Вставьте отпирающий стержень в отверстие в нижней части рамы и тяните наружу, чтобы вынуть раму. (Когда будете снова прикреплять раму на место, поверните ее стороной с канавкой вниз, и прикрепите раму.)

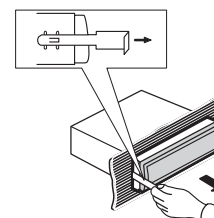

Как показано на рисунке, вставляйте прилагаемые экстракционные ключи в аппарат до тех пор, пока они со щелчком не встанут на место. Удерживая ключи прижатыми к боковым сторонам аппарата, выньте аппарат.

# **Подключение аппарата 4**

# **Задний монтажный узел стандарта DIN**

#### **Установка с использованием нарезных отверстий на боковых сторонах аппарата**

**1. Выньте раму.**

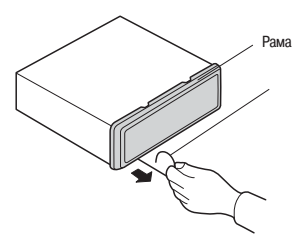

Вставьте отпирающий стержень в отверстие в нижней части рамы и тяните наружу, чтобы вынуть раму. (Когда будете снова прикреплять раму на место, поверните ее стороной с канавкой вниз, и прикрепите раму.)

**2. Прикрепите аппарат к фабричному радиомонтажному кронштейну.**

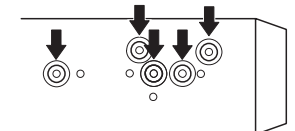

Выберите положение, в котором нарезные отверстия кронштейна и нарезные отверстия аппарата совпадают (подогнаны друг к другу), и завинтите винты в 2 местах на каждой стороне. В зависимости от формы нарезных отверстий в кронштейне используйте либо стяжные винты (5 х 8 мм), либо винты с плоской поверхностью (5 х 9 мм).

# **Прикрепление передней панели**

Если Вы не пользуетесь функцией снятия и прикрепления передней панели, то прикрепите переднюю панель к аппарату при помощи прилагаемых крепежных винтов и защелок.

**1. Прикрепите защелки к обеим сторо нам передней панели.**

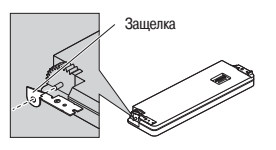

**2. Приставьте переднюю панель к ап парату**

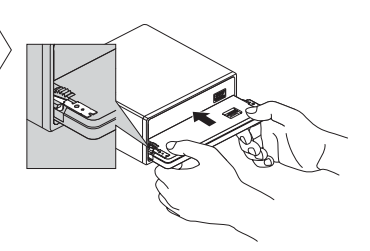

**3. Защелкните защелки в вертикаль ном положении.**

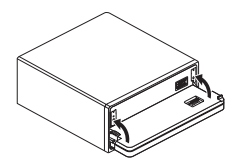

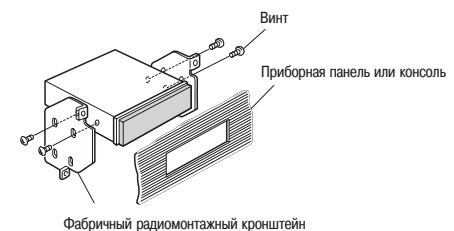

**4. Прикрепите переднюю панель к ап парату при помощи крепежных вин**

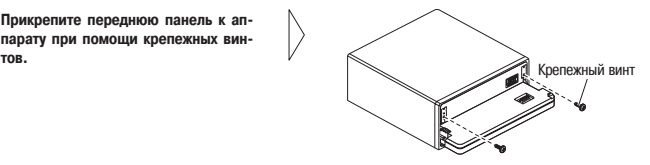

# **Подключение аппарата 5**

#### **Подключение аппарата**

#### **Примечания:**

- **•** Этот аппарат предназначен для автомобилей с 126вольтным аккумулятором и заземлением типа «минус на массе». Прежде чем устанавливать его в автомобиль с жилым кузовом для загородного отдыха, грузовик или автобус, проверьте напряжение аккумулятора.
- **•** Во избежание короткого замыкания в электрической системе обязательно отсоедините отрицательный (6) кабель аккумулятора перед операцией установки аппарата.
- **•** Обратитесь к инструкциям за сведениями о подключении усилителя мощности и других устройств, затем надлежащим образом сделайте соединения.
- **•** Закрепите проводку кабельными зажимами или изоляционной лентой. Для защиты проводов обмотайте их изолентой в тех местах, где они проложены вплотную к металлическим частям автомобиля.
- **•** Прокладывайте и закрепляйте провода таким образом, чтобы они не могли соприкасаться с движущимися частями, такими как рычаг переключения передач, стояночный тормоз или механизм перемещения сидений. Не прокладывайте провода в местах, которые могут сильно нагреваться, например, поблизости от выпускной отдушины обогревателя. Если изоляция провода расплавляется или истирается, появляется опасность короткого замыкания на массу (на корпус автомобиля).
- **•** Не пропускайте желтый провод сквозь отверстие в моторный отсек для подключения к аккумулятору. Это повредит изоляцию и вызовет очень опасное короткое замыкание.
- **•** Не замыкайте провода накоротко. Если Вы сделаете это, защитный контур не сможет действовать должным образом.
- **•** Никогда не разрезайте изоляцию провода питания и не делайте отводы от него, чтобы подать питание на другую аппаратуру. Допустимая токовая нагрузка провода будет превышена, что приведет к его перегреву.
- **•** Для замены используйте только предохранитель с номиналом, предписанным для данного аппарата.
- **•** Ввиду использования уникальной схемы BTPL, никогда не производите проводку таким образом, чтобы кабели АС были заземлены напрямую или чтобы отрицательные §6 кабели левой и правой АС были общими.
- **•** Акустические системы, подключаемые к данному аппарату, должны относиться к типу АС высокой мощности с минимальной паспортной мощностью 50 Вт и импедансом от 4 до 8 Ом. Подключение АС с иными значениями мощности и/или импеданса, чем указано здесь, может привести к тому, что АС задымятся, загорятся или выйдут из строя.
- При включении питания аппарата на выход по сине-белому проводу подается контрольный сигнал. Подключите этот провод к разъему дистанционного управления системой на внешнем усилителе мощности или к разъему релейного управления автоматической антенной автомобиля (максимум 300 мА, 12 В постоянного тока). Если автомобиль оборудован стекловолоконной антенной, подключите провод к разъему источника питания автономного усилителя несущей частоты антенны.
- Когда с системой используется внешний усилитель мощности, ни в коем случае не подключайте сине-белый провод к разъему питания этого усилителя. Также не подключайте сине-белый провод к разъему питания автоматической антенны. Такое соединение может вызвать чрезмерное потребление тока и привести к неисправности.
- **•** Во избежание коротких замыканий покрывайте неподключенные провода изоляционной лентой. Особенно тщательно изолируйте неиспользуемые провода акустических систем. Если провода не изолированы, существует возможность короткого замыкания.
- **•** Для предотвращения неправильного соединения входная сторона разъема шины IP6BUS сделана синей, а выходная сторона – черной. Соединяйте разъемы одинакового цвета.
- **•** Если данный аппарат устанавливают в автомобиль, у которого на замке зажигания нет позиции «ACC» [Аксессуары], красный провод следует подключить к клемме, связанной с операциями замка зажигания «ON/OFF» [Включено/Выключено]. Если это не сделано, аккумулятор может разрядиться, когда Вы покинете автомобиль на несколько часов.

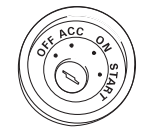

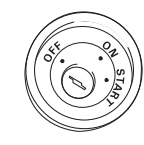

Позиция «ACC» Нет позиции «ACC»

**•** Черный провод предназначен для заземления. Пожалуйста, заземлите этот провод отдельно от заземления устройств, работающих с большими токами, например, усилителей мощности.

Если Вы заземлите эти устройства вместе, то в случае отсоединения провода заземления существует риск повреждения или возгорания устройств.

**•** Провода данного аппарата и других устройств могут иметь различные цвета, даже если выполняют одну и ту же функцию. При подключении аппарата к другим устройствам сверяйтесь с прилагаемыми к аппаратуре инструкциями и соединяйте провода, имеющие одинаковую функцию.

# **Подключение аппарата 6**

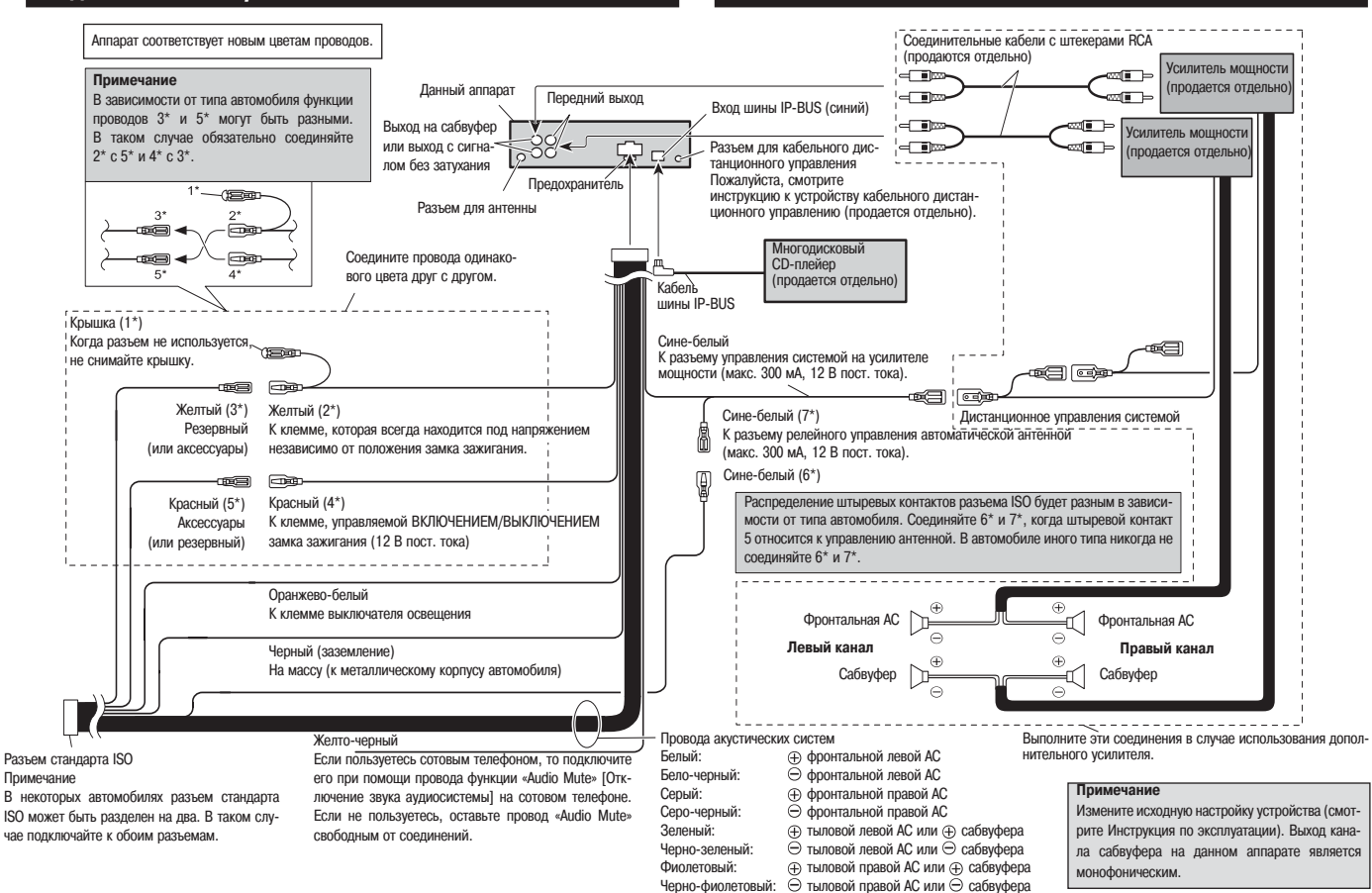

# Прежде чем Вы приступите к эксплуатации аппарата

# Благодарим Вас за покупку этого изделия Pioneer

Пожалуйста, внимательно прочтите эту инструкцию по эксплуатации, чтобы знать, как правильно работать с данной моделью. Закончив чтение инструкции, положите ее на хранение в надежное место для использования в будущем.

#### О данном аппарате

Распределение частот тюнера на данном аппарате подобрано для использования в Западной Европе. Азии. Африке. Океании и на Среднем Востоке. При использовании в других регионах надлежащий радиоприем. возможно, не будет обеспечиваться. Функции RDS действуют только в районах, где есть радиостанции диапазона FM, передающие сигналы системы RDS.

# О данной Инструкции

Аппарат оборудован множеством сложных функций, обеспечивающих великолепный радиоприем и управление работой. Все функции созлавались с расчетом на как можно более простое использование, олнако, многие из них не являются интуитивно понятными и нуждаются в пояснениях. Данная Инструкция по эксплуатации поможет Вам полностью использовать потенциал этого аппарата и добиться максимального **УЛОВОЛЬСТВИЯ ОТ ПООСЛУШИВАНИЯ.** 

Рекомендуем Вам хорошо ознакомиться с функциями, их действием и управлением, внимательно прочитав настоянию Инструкцию, прежде чем приступать к эксплуатании аппарата. Особенно важно, чтобы Вы прочли и соблюдали меры предосторожности, приведенные на этой странице и в иных разделах Инструкции.

#### Меры предосторожности

- К днищу аппарата прикреплена предостерегающая табличка «CLASS 1 LASER PRODUCT» [Лазерное изделие 1-го класса].
- Функция Pioneer CarStereo-Pass предназначена для использования только в Германии.

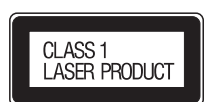

- Держите инструкцию под рукой для обращения за справочными данными по рабочим процедурам и мерам предосторожности.
- Всегла сохраняйте лостаточно низкий уровень громкости, чтобы Вы могли слышать звуки внешней обстановки вокруг автомобиля.
- Защищайте аппарат от влаги.
- В случае отключения или разрядки аккумулятора содержимое памяти предварительных настроек будет стерто и его придется программировать заново.

В том случае если аппарат не работает должным образом, обратитесь по месту покупки аппарата или на ближайшую авторизованную сервисную станцию Pioneer.

#### Функциональные возможности аппарата

#### Воспроизведение компакт-дисков

В случае неисправности

Возможно воспроизведение музыкальных дисков типа CD/CD-R/CD-RW.

#### Воспроизведение файлов формата МРЗ

Вы можете воспроизводить файлы MP3, записанные на диски CD/CD-R/CD-RW (записи стандарта ISO9660 Level 1/Level 2).

• Факт продажи данного аппарата наделяет покупателя правом на частное, некоммерческое использование и не лает ему явно выраженного или полразумеваемого права на какое-либо коммерческое (т е созлающее источник лохолов) вещание (наземное, спутниковое, кабельное и/или с помощью любых иных средств) в режиме реального времени, а также на вещание/передачу данных через Интернет. внутренние корпоративные и/или иные сети, или в иных электронных системах распространения инdopMaции, например, в системах типа «pay-audio» [платные аудиоматериалы] и «audio-on-demand» [ayдиоматериалы по заказу). Коммерческое применение требует специальной лицензии. Для получения более подробной информации посетите, пожалуйста, сайт http://www.mp3licensing.com.

#### Воспроизведение файлов формата WMA

Вы можете воспроизводить файлы WMA, записанные на диски CD/CD-R/CD-RW (записи стандарта ISO9660 Level 1/Level 2).

#### Воспроизведение файлов формата WAV

Вы можете воспроизволить файлы WAV, записанные на лиски CD/CD-R/CD-RW (записи станларта ISO9660 Level 1/Level 2).

# О файлах формата WMA

Логотип Windows Media, напечатанный на коробке, указывает, что данный аппарат может воспроизводить данные формата WMA.

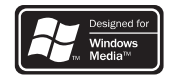

WMA является аббревиатурой выражения Windows Media Audio и применяется в качестве названия технологии сжатия аулиозаписей разработанной Microsoft Corporation. Данные формата WMA могут быть кодированы при помощи Windows Media Player версии 7 или более поздней.

Bыражения Microsoft. Windows Media и логотип Windows являются товарными знаками или зарегистрированными торговыми марками Microsoft Corporation в Соединенных Штатах и/или в других странах.

#### Примечания

- В случае использования некоторых прикладных программ для кодирования файлов WMA данный аппарат может работать неправильно.
- В случае использования некоторых прикладных программ для кодирования файлов WMA названия альбомов и иные текстовые данные могут отображаться на экране неправильно.

## Зашита аппарата от кражи

Переднюю панель можно отсоединять от головного блока и хранить в защитном футляре, специально предусмотренном для предотвращения кражи.

- Если переднюю панель не отсоединить от головного блока в течение пяти секунд после выключения зажигания, прозвучит прелупрежлающий сигнал.
- Вы можете отключить этот предупреждающий сигнал. Смотрите раздел «Включение/выключение предупреждающего звукового сигнала» на странице 33.

#### Обратите внимание

- При отсоелинении перелней панели и ее прикреплении обратно никогла не применяйте силу и не беритесь рукой за дисплей и за кнопки.
- Избегайте чрезмерных толчков передней панели.
- Берегите переднюю панель от прямых солнечных лучей и высоких температур.

## Снятие передней панели

- 1. Нажмите кнопку «OPEN» [Открыть] для того, чтобы открыть переднюю панель.
- 2. Возьмитесь рукой за левую сторону передней панели и осторожно вытягивайте панель наружу. Не сжимайте панель рукой слишком крепко, но в то же время не уроните ее.

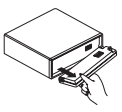

3. Положите переднюю панель в защитный футляр, специально предусмотренный для безопасности.

#### Прикрепление передней панели

• Прикрепите переднюю панель на место, установив ее вертикально перед аппаратом и надежно защелкнув крепежные скобы.

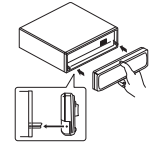

# **Средства управления 9**

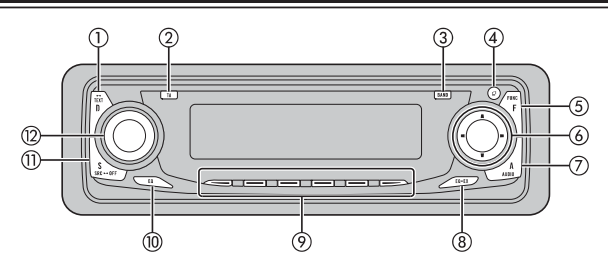

- **Кнопка «DISPLAY» [Дисплей]** Последовательно нажимайте ее для выбора
- различных режимов дисплея. **Кнопка «TA» [Дорожнотранспортные со общения]**

Нажимайте ее для включения/выключения дорожно-транспортных сообщений.

- **Кнопка «BAND» [Диапазон радиочастот]** Последовательно нажимайте ее для выбора трех диапазонов «FM» [Частотная модуляция] и диапазонов «MW»/»LW» [Средние/Длинные волны], а также для отмены режима управления функциями.
- **Кнопка «OPEN» [Открыть]** Нажимайте ее для того, чтобы открыть переднюю панель.
- **Кнопка «FUNCTION» [Функция]**

Последовательно нажимайте ее для выбора функции.

**(6)** Кнопки д/т/⊲/⊳

Нажимайте их для выполнения радионастройки методом ручного поиска, быстрого перемещения по диску в прямом или обратном направлении, поиска треков. Кроме того, эти кнопки применяются для управления функциями.

 $\sigma$ **Кнопка «AUDIO» [Звук]**

Последовательно нажимайте ее для выбора различных средств управления качеством звука.

 $(8)$ Кнопка «**EQ-EX**»

Нажмите и удерживайте ее нажатой для переключения межлу функциями «EQ-EX» [Компенсация для профилей эквалайзера] и «SFEQ» [Эквалайзер фокусировки звука]. Нажимайте эту кнопку для управления каждой из функций.

**(9) Кнопки 1-6** 

Нажимайте их лля настройки на предварительно настроенные радиостанции и для поиска номера диска при использовании многодискового CD-плейера.

- **Кнопка «EQ» [Эквалайзер]** Последовательно нажимайте ее для выбора разных профилей настройки эквалайзера.
- (11) **Кнопка «SOURCE» [Источник]** Аппарат включается посредством выбора источника. Последовательно нажимайте данную кнопку для циклического переключения между всеми имеющимися источниками.
- $(12)$ **Дисковый регулятор «VOLUME» [Уровень громкости]**

Когда Вы нажимаете на регулятор «**VOLUME**», он выдвигается из передней панели, чтобы его было удобнее вращать. Для того чтобы «утопить» регулятор «**VOLUME**» обратно в панель, нажмите на него еще раз. Для повышения или понижения уровня громкости вращайте регулятор.

# **Головной блок Дополнительный пульт дистанционного управления**

Монтируемый на руле пульт листанционного управления CD-SR100 пролается отлельно. Действие кнопок этого пульта ДУ аналогично использованию соответствующих кнопок на головном блоке. Смотрите пояснения действия каждой из кнопок головного блока, кроме кнопки «**ATT**», действие которой по6 ясняется ниже.

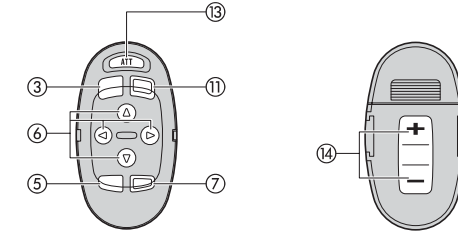

#### **Кнопка «ATT» [Ослабление сигнала]**

Нажмите эту кнопку для быстрого снижения уровня громкости примерно на 90%. Для восстановления первоначального уровня громкости нажмите кнопку еще раз.

# **Кнопка «VOLUME» [Уровень громкости]**

Нажимайте ее для повышения или понижения уровня громкости.

# **Включение/выключение питания Тюнер 10**

#### **Включение аппарата**

**• Для включения аппарата нажимайте кнопку «SOURCE» [Источник].** Аппарат включается, когда Вы выбираете источник.

#### **Выбор источника**

Вы можете выбрать любой источник для прослушивания. Для переключения на встроенный CD-плейер загрузите диск в аппарат (смотрите страницу 15).

**• Для выбора источника последовательно нажимайте кнопку «SOURCE».**

последовательные нажатия кнопки «**SOURCE**» циклически переключают аппарат между следующими источниками:

**Тюнер – Телевизор – Встроенный CD-плейер – Многодисковый CD-плейер (CD-чейнджер) – Внешнее устройство 1 – Внешнее устройство 2 – «AUX» [Дополнительное устройство]**

#### **Примечания**

- **•** Источник звука не будет меняться в следующих случаях:
- Когда устройство, соответствующее источнику, не подключено к данному аппарату.
- Когда в аппарат не загружен диск.
- Когда в многодисковый CD-плейер (CD-чейнджер) не вставлен магазин.
- Когда настройка входа для дополнительных устройств «AUX» установлена на значение «Off» [Выклю6 чено] (смотрите страницу 33).
- **•** Термин «внешнее устройство» относится к любому устройству Pioneer (в том числе и к тем, которые будут выпускаться в будущем), которое, хотя и не совместимо в качестве источника, но позволяет управлять своими базовыми функциями с данного аппарата. Аппарат может управлять двумя внешними устройствами. При подключении двух внешних устройств каждому из них аппарат автоматически присваивает идентификатор «внешнее устройство 1» или «внешнее устройство 2».
- Когда сине-белый провод данного аппарата подключен к разъему релейного управления автоматичес кой антенной автомобиля, антенна выдвигается, когда включается соответствующий источник данного аппарата. Для того чтобы втянуть антенну, выключите источник.

#### **Включение аппарата**

**• Нажмите кнопку «SOURCE» и удерживайте ее до тех пор, пока аппарат не выключится.**

#### **Прослушивание радиопередач**

В этом разделе описаны начальные операции, необходимые для управления работой радио. Пояснение более сложных операций тюнера начинается на стра6 нице 11.

Функцию «AF» (поиск альтернативных частот) этого аппарата можно включать и выключать. Для стандартной работы радионастройки функция «AF» должна быть выключена (смотрите страницу 12).

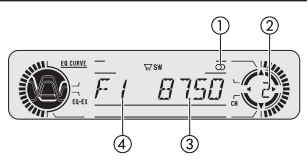

**(1)** Индикатор стереофонической передачи (  $\odot$  )

Показывает, что на выбранной частоте ведется радиопередача в стереофоническом режиме.

- **Индикатор номера предварительной настройки** Показывает, какая предварительная настройка выбрана.
- **Индикатор частоты**

Показывает, на какую частоту настроен тюнер.

**Индикатор диапазона радиочастот**

Показывает, на какой диапазон радиочастот настроен тюнер: «MW» [Средние волны], «LW» [Длинные волны] или «FM» [Частотная модуляция].

- **1. Нажимайте кнопку «SOURCE» [Источник], чтобы выбрать тюнер.** Последовательно нажимайте кнопку «**SOURCE**» до тех пор, пока в качестве источника сигналов не будет выбран тюнер.
- **2. Отрегулируйте громкость звука при помощи дискового регулятора «VOLUME» [Уровень громкости].**

Для повышения или понижения уровня громкости вращайте регулятор.

- **3. Для выбора частотного диапазона нажимайте кнопку «BAND» [Диапазон радиочастот].** Последовательно нажимайте кнопку «BAND» до тех пор, пока на дисплее не отобразится нужный диапазон: поддиапазоны «FM1»,»FM2» или «FM3» для диапазона FM или диапазоны «MW»/»LW» [Средние/Длинные волны].
- **4. Для выполнения настройки вручную быстрыми короткими нажатиями последовательно** нажимайте кнопку **4 или 1**.

При каждом нажатии частота радионастройки будет поэтапно понижаться или повышаться.

**5. Для выполнения настройки методом автоматического поиска нажимайте кнопку или в течение примерно секунды, а затем отпустите.**

Тюнер будет сканировать частоты до тех пор, пока не обнаружит сигнал радиовещания, достаточно мощный для хорошего приема.

- **•** Вы можете отменить радионастройку методом поиска при помощи кратковременного нажатия кнопки  $\n *unn*  $\blacktriangleright$  .$
- Вы можете пропускать радиостанции, удерживая нажатой кнопку **•** или  $\blacktriangleright$ , Поисковая радионастройка начинает действовать после того, как Вы освободите кнопку.

#### **Примечание**

**•** Если на выбранной частоте ведется радиопередача в стереофоническом режиме, будет светиться ин6 дикатор стереофонической передачи  $($ 

# Тюнер

# Введение в более сложные операции тюнера

- (1) Индикатор «LOC» [Местное вещание] Показывает когда включена настройка методом поиска местных ралиостанций.
- (2) Индикатор номера предварительной настройки Указывает, какая предварительная настройка

Дисплей функций

выбрана

Показывает текущее состояние функции

Нажимайте кнопку «FUNCTION», чтобы на дисплее менялись названия различных функций тюнера.

Последовательно нажимайте кнопку «**FUNCTION**» для переключения между следующими функциями: «BSM» ГЗапоминание лучших станций] - «REG» [Региональные программы] - «LOCAL» [Настройка методом поиска местных станций] - «PTY» [Выбор типа программы] - «ТА» [Режим ожидания дорожнотранспортных сообщений $-$  «АF» [Поиск альтернативных частот] - «NEWS» [Прерывание других радиоперелач выпусками новостей]

- Для возврата к дисплею частот нажмите кнопку «ВАНD».
- Если выбран лиапазон ралиочастот MW/LW, то из всех функций тюнера Вы можете выбирать только «BSM» или «LOCAL».

#### Примечание

• Если Вы не работаете с функцией в течение примерно 30 секунд, на экран автоматически возвращатотро меллей частот

# Сохранение и вызов из памяти частот настройки на радиостанции

Нажимая кнопки предварительных настроек 1-6 Вы можете сохранить в памяти до шести частот ралиовешания лля того, чтобы впослелствии вызывать любую из них олним нажатием соответствующей **КНОПКИ** 

Настроившись на частоту, которую хотите сохранить в памяти, удерживайте нажатой выбранную Вами кнопку предварительной настройки 1 - 6 до тех пор. пока номер этой предварительной настройки не прекратит мигать.

Номер нажимаемой Вами кнопки сначала булет мигать в инликаторе номера прелварительной настройки, а затем перейдет к непрерывному свечению. Это значит, что частота настройки на выбранную радиостанцию сохранена в памяти.

Когла Вы в следующий раз нажмете эту же кнопку предварительной настройки 1 - 6, частота настройки на соответствующую радиостанцию будет вызвана из памяти.

#### Примечания

• В памяти можно сохранить до 18 предварительных настроек на радиостанции диапазона FM (по 6 для каждого из трех поддиалазонов «FM») и до 6 предварительных настроек на радиостанции диалазонов MW/LW. Вы можете также пользоваться кнопками ▲ и ▼ лля вызова из памяти частот ралиостанций, назначенных на кнопки предварительных настройки  $1 - 6$ 

# Настройка на мошные сигналы

Настройка метолом поиска местных ралиостанций позволяет Вам настраиваться только на те станции. которые обладают достаточно мощным сигналом для хорошего радиоприема.

(1) Нажативми кнопки «**FUNCTION**» выберите функцию тюнера «**LOCAL**» [Настройка метолом поиска местных станций].

Последовательно нажимайте кнопку «**FUNCTION**» до тех пор, пока на дисплее не появится индикация «LOCAL».

- (2) Нажмите кнопку ▲, чтобы включить настройку метолом поиска местных станций.
- На дисплее отображается чувствительность поиска местных радиостанций (например, «LOCAL 2»). (3) Для настройки чувствительности нажимайте кнопку ◀ или ▶.
	- Имеется четыре уровня чувствительности лля лиапазона FM и лва уровня лля лиапазонов MW/LW. FM: «LOCAL 1»  $-$  «LOCAL 2»  $-$  «LOCAL 3»  $-$  «LOCAL 4»  $0.0012$

$$
MV/LVV: "LUGAL I" = "LUGAL
$$

Установка «LOCAL 4» позволяет принимать только самые мошные станции, в то время как более низкие установки позволяют Вам принимать все более и более слабые станции.

(4) Когда захотите вернуться к настройке методом обычного автоматического поиска, нажмите кнопку ▼ для того, чтобы выключить настройку методом поиска местных станций. На дисплее покажется индикация «LOCAL OFF» Пнастройка методом поиска местных станций **RHKRIVIORAL** 

#### Сохранение в памяти частот самых мощных радиостанций

Функция «BSM» [Запоминание лучших станций] позволяет автоматически сохранить в памяти частоты шести мошнейших ралиостанций с назначением их на кнопки прелварительных настроек 1 - 6. После сохранения станций можно настраиваться на их частоты одним нажатием соответствующей кнопки.

1. Нажатиями кнопки «FUNCTION» выберите функцию тюнера «BSM».

Последовательно нажимайте кнопку «**FUNCTION**» до тех пор, пока на дисплее не появится индикация «BSM».

2. Нажмите кнопку **А.** чтобы включить функцию «BSM».

Индикатор «BSM» начинает мигать. Пока индикация «BSM» мигает, аппарат автоматически сохраняет в памяти частоты шести самых мошных ралиостанций с назначением их на кнопки предварительных настроек 1 - 6 в порядке мощности их сигналов. По завершении этой операции мигание индикатора «BSM» прекращается

 $\cdot$  Для отмены операции сохранения в памяти нажмите кнопку  $\nabla$ .

#### Примечание

 $\overline{\phantom{a}}$ Операция запоминания частот настройки на ралиостанции при помощи функции «BSM» может заменять своими данными те частоты настройки на радиостанции, которые Вы сохранили ранее с помощью кнопок 1 - 6.

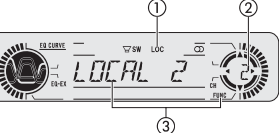

# **RDS ГСистема радиопередачи данных**

# Введение в операции системы RDS

RDS - система перелачи ланных вместе с сигналами обычных радиопередач диапазона FM. Эта не воспринимаемая на слух информация обеспечивает такие функции. как название программной службы, тип программы, режим ожидания дорожно-транспортных сообщений и автоматическая настройка, назначение которых - помочь радиослушателям в поиске и настройке на нужные радиостанции.

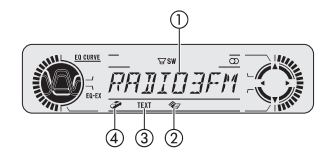

#### (1) Название программной службы

Показывает название передаваемой программы

- (2) Индикатор ( $\otimes$  ) «NEWS» [Новости] Отображается на дисплее, когда тюнер принимает программу новостей.
- (3) Индикатор «ТЕХТ» [Текст] Отображается на дисплее, когда тюнер принимает радиотекст.
- (4) Индикатор (Э) «ТР» [Дорожно-транспортная программа]

Отображается на дисплее, когда тюнер настроен на радиостанцию, передающую программы типа «ТР».

Нажимайте кнопку «FUNCTION», чтобы на дисплее менялись названия различных функций тюнера.

Последовательно нажимайте кнопку «**FUNCTION**» для переключения между следующими функциями: «BSM» [Запоминание лучших станций] - «REG» [Региональные программы] - «LOCAL» [Настройка методом поиска местных станций] - «PTY» [Выбор типа программы] - «ТА» [Режим ожидания дорожно-транспортных сообщений) - «АГ» [Альтернативные частоты] - «NEWS» [Прерывание других источников выпусками новостей]

- Для возврата к дисплею частот нажмите кнопку «ВАНD».
- Если выбран лиапазон ралиочастот MW/LW, то из всех функций тюнера Вы можете выбирать только «BSM» или «LOCAL».

#### Примечания

- Если Вы не работаете с функцией в течение примерно 30 секунл, на экран автоматически возвращается лисплей частот
- Программы RDS могут передавать не все радиостанции.
- Такие функции RDS, как «АЕ» и «ТА», работают только тогда, когда Ваш тюнер настроен на радиостан-**HIMIO CIACTAMIN RDS**

# Переключение дисплея RDS

Когла Вы настроены на ралиостанцию системы RDS, на лисплее отображается название ее программной службы. При желании Вы можете узнать частоту этой станции.

Нажимайте кнопку «DISPLAY» [Дисплей].

Последовательно нажимайте кнопку «**DISPLAY**» для переключения между следующими установками: Название программной службы - Информация о РТУ - Частота

РТҮ (идентификационные коды типов программ) перечислены на странице 15.

- Информация о РТҮ и частота принимаемой радиостанции демонстрируются на дисплее в течение восьми секунл.
- Если от радиостанции принимается код РТҮ, равный нулю, или если сигнал радиостанции слишком слаб для того, чтобы данный аппарат мог считать ее кол PTY. Вы не можете переключиться на лисплей информации о РТҮ. В этом случае, если Вы выберете лисплей информации о РТҮ, этот лисплей будет заменен пустым экраном.

# Выбор альтернативных частот

Если Вы слушаете некую радиопередачу, и прием становится слабым или возникают иные проблемы. аппарат автоматически отышет другую радиостанцию этой же радиовешательной сети, которая передает более сильный сигнал.

- По умолчанию функция «А ПАльтернативные частоты при включении аппарата устанавливается на значение «Оп» ГВключена1.
- 1. Нажатиями кнопки «FUNCTION» выберите функцию тюнера «АF».

Послеловательно нажимайте кнопку «**FUNCTION**» до тех пор, пока на лисплее не появится инликация «AF».

2. Для включения функции «АF» нажмите кнопку А.

Нажмите кнопку А, на дисплее покажется индикация «А**F:ON**» [Функция АF: Включена].

3. Для выключения функции «АF» нажмите кнопку ▼. Нажмите кнопку ▼, на дисплее покажется индикация «АF : ОFF» [Функция АF: Выключена].

#### Примечания

- Если функция «АF» включена, то во время настройки методом поиска или с использованием функции «BSM» [Запоминание лучших станций] произволится настройка только на ралиостанции системы RDS.
- Когда Вы вызываете из памяти некую предварительно настроенную станцию, тюнер может заменить эту станцию новой частотой настройки из перечня станций функции «АЕ», (Это возможно только при использовании предварительных настроек на поллиапазонах радиочастот «F1» или «F2».) Номер предварительной настройки не показывается на дисплее, если данные RDS для принимаемой станции отличаются от данных для станции, первоначально сохраненной в памяти.
- Во время поиска альтернативной частоты звук время от времени может прерываться другой программой.
- Функцию «АF» можно независимо включать и выключать для каждого из поддиапазонов частотного диапазона ЕМ

# **RDS ГСистема радиопередачи данных**

#### Использование операции «PI Seek» [Поиск идентификатора программы]

Если аппарату не улается найти приголную лля приема альтернативную частоту или если Вы слушаете некую ралиоперелачу, и прием становится слабым, аппарат автоматически отышет лругую ралиостанцию, передающую программу того же типа. Во время такого поиска на дисплее показывается инликация «PI SEEK» а звук отключается. Отключение звука прекращается по завершении операции поиска «PI Seek» независимо от того, найлена ли лоугая ралиостанция или нет.

#### Использование автоматического поиска «Auto PI Seek» для предварительно наст-

#### роенных станций

Когла предварительно настроенные станции невозможно вызвать из памяти ввилу улаления на больщое расстояние по холу поезлки, аппарат может быть настроен на выполнение операции поиска «PI Seek» во время вызова предварительно настроенных станций из памяти.

• Стандартной настройкой для функции «Auto PI Seek» является установка «Off» [Выключено]. Смотрите разлел «Включение/выключение функции «Auto PI Seek» на странице 33.

#### Ограничение радиостанций региональными программами

Когда функция «АF» применяется для автоматической перенастройки частот, эта региональная функция ограничивает выбор только теми станциями, которые передают программы данного региона.

1. Нажатиями кнопки «FUNCTION» выберите функцию тюнера «REG» [Региональные программы1.

Последовательно нажимайте кнопку «**FUNCTION**» до тех пор, пока на лисплее не появится инликация  $RFG$ 

- 2. Для включения региональной функции нажмите кнопку А. Нажмите кнопку  $\blacktriangle$ . на лисплее появится инликация «REG: ON» [Функция REG: Включена].
- 3. Для выключения региональной функции нажмите кнопку ▼. Нажмите кнопку ▼. на дисплее появится индикация «REG: ОГГ» [Функция REG: Выключена].

#### Примечания

Региональное программирование и региональные радиосети организованы по-разному в зависимости от страны (например, они могут меняться в соответствии с часом перелачи, штатом или районом ралиовешания).

Номер предварительной настройки может не показываться на дисплее, если тюнер настраивается на региональную станцию, которая отличается от первоначально настроенной станции.

Региональную функцию можно независимо включать и выключать лля кажлого из поллиапазонов лиапазона ЕМ

# Прием дорожно-транспортных сообщений

Функция тюнера «ТА» [Режим ожилания лорожно-транспортных сообщений] позволяет Вам автоматически принимать дорожно-транспортные сообщения независимо от того, какой источник Вы слушаете в ланное время. Функция «ТА» может активироваться обычной ралиостанцией программного типа «ТР» [Дорожно-транспортная программа] или расширенной сетевой станцией программного типа «ТР» (станцией, передающей информацию с перекрестными ссылками на другие станции «ТР»).

- 1. Настройтесь на обычную или расширенную сетевую радиостанцию типа «ТР». Когда Вы настроены на обычную или расширенную сетевую радиостанцию типа «ТР», светится индикатор «ТР» ( $\mathcal{P}$ ).
- 2. Нажатием кнопки «ТА» включите режим ожидания дорожно-транспортных сообщений. Нажмите кнопку «ТА», и на дисплее появится индикация «ТА ОN» [Режим ТА включен]. Тюнер будет нахолиться в режиме ожилания лорожно-транспортных сообщений. Для выключения режима ожилания лорожно-транспортных сообщений еще раз нажмите кнопку «ТА».
- 3. Когда начнется передача дорожно-транспортного сообщения, воспользуйтесь регулятором «VOLUME» для того, чтобы настроить громкость функции «ТА». Для повышения или понижения уровня громкости вращайте регулятор.

Настроенный Вами уровень громкости запоминается аппаратом и вызывается из памяти для последующих лорожно-транспортных сообщений.

4. Нажмите кнопку «ТА» во время приема дорожно-транспортного сообщения, если не хотите слушать его.

Тюнер возвращается к воспроизведению прежнего источника, но остается в режиме ожидания дорожно-транспортных сообщений до тех пор. пока Вы снова не нажмете кнопку «ТА».

• Во время приема дорожно-транспортного сообщения Вы также можете отменить его нажатием любой из кнопок «SOURCE». «BAND». ▲. ▼. ◀ или ▶.

#### Примечания

- $\cdot$  Вы также можете включать/выключать функцию «ТА» в меню, которое появляется на лисплее при нажатии кнопки «FUNCTION».
- После приема очерелного лорожно-транспортного сообщения система автоматически возвращается к воспроизведению прежнего источника.
- Когда функция «ТА» включена, во время настройки методом поиска или с использованием функции «BSM» аппарат настраивается только на обычные и расширенные сетевые станции типа «ТР».

#### Реагирование на сигнал предупреждения о потере тюнером радиостанции, передающей дорожно-транспортные сообщения

Если из-за слабого сигнала тюнер теряет обычную или расширенную сетевую радиостанцию «ТР», дорожно-транспортные программы которой он отслеживал, то индикатор «ТР» (Э) гаснет, и в течение примерно пяти секунд звучит серия коротких сигналов зуммера, напоминающая Вам о необходимости выбрать лругую обычную или расширенную сетевую ралиостанцию типа «ТР».

Слушая тюнер, настройтесь на другую обычную или расширенную сетевую радиостанцию типа «ТР».

# **RDS ГСистема радиопередачи данных**

# Использование функций «РТҮ» [Код типа программы]

Используя илентификационный кол типа программы (РТҮ). Вы можете настраиваться на ралиостанции. передающие программы нужного Вам типа.

#### Поиск радиостанции системы RDS по колу PTY

Вы можете производить поиск общих кодов радиовещательных программ, перечисленных на странице 15.

- 1. Нажатиями кнопки «FUNCTION» выберите функцию выбора типа программы («PTY»). Последовательно нажимайте кнопку «FUNCTION» до тех пор, пока на дисплее не появится тип програм-M<sub>bl</sub>
- 2. Для того чтобы выбрать тип программы, последовательно нажимайте кнопку < или  $\blacktriangleright$ . Предусмотрено четыре типа программ:

«NEWS/INF» [Новости и информация]  $-$  «POPULAR» [Популярная музыка]  $-$  «CLASSICS» ГКлассическая музыка1 - «ОТНЕRS» ГПрочее1

3. Для того чтобы начать операцию поиска, нажмите кнопку А.

Когла Вы нажмете кнопку **А**, название типа программы начнет мигать на лисплее. Аппарат приступит к поиску в эфире радиостанции, передающей программу выбранного типа.

 $\cdot$  Для отмены операции поиска нажмите кнопку  $\nabla$ .

#### Примечания

- Программы некоторых станций могут отличаться от того, что указывает передаваемый ими кол **PTY**
- Если нет ни одной станции, передающей программу того типа, который Вы ищете, на дисплее в течение двух секунд показывается индикация «NOTFOUND» [Не найдено], после чего тюнер возврашается к прежней радиостанции.

#### Использование функции прерывания других радиопередач выпусками новостей

Если выпуск новостей передается станцией, имеющей код РТҮ «News» [Новости], аппарат может переключиться с текущей радиостанции на станцию, передающую новости. Когда программа новостей заканчивается, возобновляется прием предыдущей программы.

Для включения функции прерывания других передач программами новостей нажмите и удерживайте нажатой кнопку «ТА».

Непрерывно нажимайте кнопку «ТА» до тех пор. пока на дисплее не появится индикация «NEWS ON» Прерывание лоугих передач выпусками новостей включено1.

- Для того чтобы выключить функцию прерывания, нажмите и удерживайте нажатой кнопку «ТА» до тех пор. пока на дисплее не появится индикация «NEWS OFF» [Прерывание других передач выпусками новостей выключено].
- Прием программы новостей можно отменить нажатием кнопки «ТА».
- Во время приема программы новостей Вы также можете отменить ее нажатием любой из кнопок «SOURCE», «BAND», А. ▼. ◀ или ▶.

#### Примечание

Вы также можете включать/выключать программу новостей в меню, которое появляется на дисплее при нажатии кнопки «FUNCTION».

# Прием передач с РТҮ тревоги

РТҮ тревоги – специальный кол РТҮ лля сообщений, связанных с такими чрезвычайными обстоятельствами, как природные катастрофы. Если тюнер принимает радиокод тревоги, на дисплее появляется индикация «ALARM» [Toeвora], и громкость настраивается на уровень громкости функции «TA», Когда радиостанция прекращает передачу сообщения о чрезвычайных обстоятельствах, система возвращается к прежнему источнику сигналов.

- Прием сообщения о чрезвычайных обстоятельствах может быть отменен нажатием кнопки «ТА».
- Вы также можете отменить прием сообщения о чрезвычайных обстоятельствах нажатием любой из кнопок «SOURCE», «BAND», А. ▼. ◀ или ▶.

#### Пользование радиотекстом

Тюнер может отображать на дисплее текстовые данные, передаваемые радиостанциями системы RDS. например, название передаваемой песни и имя исполнителя.

• Тюнер автоматически сохраняет в памяти три последних принятых передачи радиотекста, при каждом приеме нового радиотекста заменяя им текст наиболее давней передачи.

#### Процедура вывода радиотекста на дисплей

Вы можете выволить на лисплей ралиотекст, принимаемый в текущий момент, и три последних перелачи ралиотекста, храняшихся в памяти.

- 1. Для вывода радиотекста на дисплей нажмите и удерживайте нажатой кнопку «DISPLAY». На лисплее отображается ралиотекст, принимаемый от перелающей его станции в ланное время. Вы можете отменить дисплейное отображение радиотекста, нажав кнопку «BAND». Когда тюнер не принимает радиотекста, на дисплее показывается сообщение «NO TEXT» [Текст отсут-CTRVer1.
- 2. Для вызова на дисплей трех последних передач радиотекста, хранящихся в памяти, нажимайте кнопку ◀ или ▶.

Нажатия кнопки ◀ или ▶ переключают лисплей межлу отображением текущей перелачи ралиотекста и отображением трех последних передач радиотекста, хранящихся в памяти.

• Если в памяти нет информации радиотекста, дисплей не изменяется.

#### 3. Для «перелистывания» радиотекста нажимайте кнопку  $\blacktriangle$  или  $\nabla$ .

Для перехода к началу радиотекста нажмите кнопку ... Для прокрутки радиотекста на экране нажимайте кнопку ▼.

#### Сохранение и вызов радиотекста из памяти

Вы можете сохранять в памяти данные до шести передач радиотекста с назначением на кнопки «1» - «6».

- 1. Выведите на дисплей радиотекст, который хотите сохранить в памяти. Смотрите раздел «Процедура вывода радиотекста на дисплей» на этой же странице.
- 2. Для сохранения выбранного радиотекста в памяти нажмите и удерживайте нажатой любую из кнопок «1» - «6».

На дисплее появится номер регистра памяти, указывая, что выбранный радиотекст сохранен в памяти. Когда Вы в следующий раз нажмете ту же самую кнопку «1» - «6», сохраненный текст будет вызван из памяти

# **RDS [Система радиопередачи данных] Встроенный CDплейер 15**

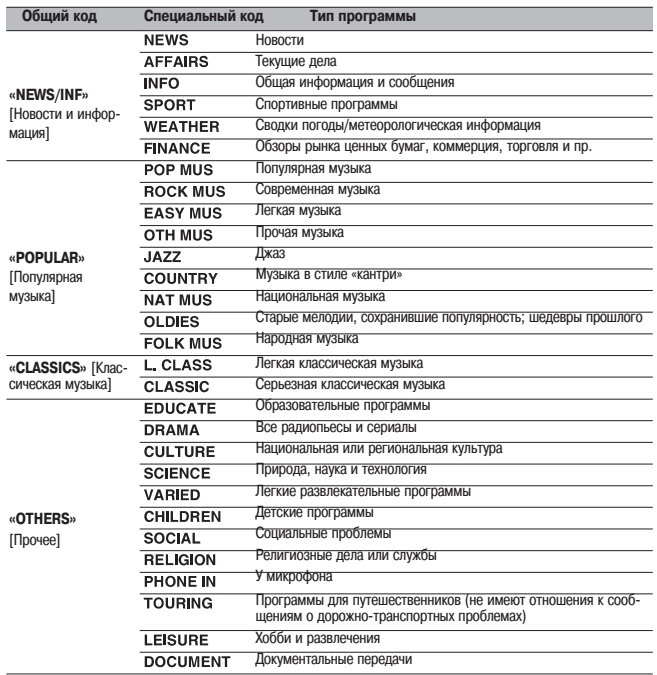

# **Список кодов РТҮ Воспроизведение компакт-диска**

В этом разделе описаны начальные операции, необходимые для воспроизведения компакт-диска на встроенном CD-плейере. Пояснение более сложных операций с компакт-лисками начинается на странице 16.

**Индикатор времени воспроизведения** Указывает истекшее время воспроизвеления текущего трека.

**Индикатор номера трека** Указывает трек, воспроизводящийся в данное время.

- **1. Нажмите кнопку «OPEN» [Открыть], чтобы открыть переднюю панель.** Станет доступным слот загрузки компакт-диска.
	- Вставив компакт-диск, нажимайте кнопку «**SOURCE**» [Источник] для того, чтобы выбрать встроенный CD-плейер в качестве источника.

ED CURVE

- **2. Вставьте компактдиск в слот загрузки.** Автоматически начнется воспроизведение.
	- Вы можете вытолкнуть лиск из лисковола, нажав кнопку **«EJECT»** [Выталкивание].
	- **•** Во избежание поломки следите за тем, чтобы никакие металлические предметы не вступали в контакт с гнездами разъемов, когда передняя панель открыта.

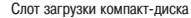

 $\nabla$ sv

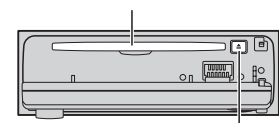

Кнопка «EJECT»

#### **3. Закройте переднюю панель.**

**4. Для настройки уровня звука используйте регулятор «VOLUME».**

Для повышения или понижения уровня громкости вращайте регулятор.

**5. Для быстрого перемещения по диску в прямом или обратом направлении нажмите и удерживайте нажатой кнопку < или** 

Если выбран метод поиска **«ROUGH»** [Приблизительный], Вы можете, нажав и удерживая кнопку  $\blacktriangleleft$  или  $\blacktriangleright$ , производить поиск на диске путем перехода скачком к каждому десятому треку на диске. (Смотрите раздел «Выбор метода поиска» на странице 17.)

**6. Для перехода скачком к другому треку в прямом или обратом направлении нажмите кнопку ◀ или** ▶.

Нажатие кнопки • производит скачок к началу следующего трека. Одно нажатие кнопки < производит скачок к началу текущего трека. Повторное нажатие кнопки произведет скачок к предыдущему треку.

# **Встроенный СD-плейер**

#### Примечания

- Встроенный СD-плейер воспроизволит только олин станлартный 12-см или 8-см (олинарный) компакт-лиск за олин прием. Не пользуйтесь алаптером при воспроизвелении 8-см компакт-лисков
- Не вставляйте в слот загрузки компакт-дисков никакие иные предметы, кроме компакт-диска.
- Если Вы не можете вставить диск полностью или диск не воспроизводится после того, как Вы вставили его в слот загрузки, проверьте, вставлен ли лиск этикеткой вверх. Нажмите кнопку «EJECT», чтобы вытолкнуть диск из гнезда, и проверьте, не поврежден ли диск, прежде чем снова вставлять его в слот загрузки.
- При воспроизвелении файлов MP3. WMA и WAV можно использовать кнопки  $\blacktriangle$  и  $\nabla$  лля управления.
- Если встроенный CD-плейер не работает наллежащим образом, на лисплее может появиться то или иное сообщение об ошибке, например. «ERROR-11» [Ошибка 11]. Смотрите раздел «Пояснение сообщений об ошибках встроенного CD-плейера» на странице 35.

#### Введение в более сложные операции с компакт-дисками

#### **(1) Индикатор «RPT»**

Указывает, когла включен режим повторного воспроизвеления.

(2) Дисплей функций Показывает текущее функциональное состояние аппарата.

#### Для вывода на дисплей названий функций нажимайте кнопку «FUNCTION».

Последовательно нажимайте кнопку «FUNCTION» для переключения между следующими функциями: «RPT» [Повторное воспроизведение] - «RDM» [Воспроизведение в случайном порядке] - «SCAN» [Сканирующее воспроизведение] - «PAUSE» [Пауза] - «СОМР» [Сжатие и функция «ВМХ»] -«FF/REV» (метод поиска) - «ТАС» [Отображение дескриптора ID3 taq]

• Для возврата к дисплею воспроизведения нажмите кнопку «ВАND».

#### Примечания

- При воспроизвелении аулиоланных (формат CD-DA), лаже если Вы включаете функцию «TAG», она не действует. (Смотрите страницу 21.)
- Если Вы не работаете с функцией в течение примерно 30 секунл, на экран автоматически возвращается дисплей воспроизведения.

#### Повторное воспроизведение

Повторное воспроизведение дает возможность снова и снова воспроизводить один и тот же трек.

- 1. Нажатиями кнопки «FUNCTION» выберите функцию «RPT» Повторное воспроизведение1. Последовательно нажимайте кнопку «**FUNCTION**» до тех пор, пока на дисплее не появится индикация «RPT».
- 2. Для включения повторного воспроизведения нажмите кнопку А.

На дисплее покажется индикация «RPT : ON» [Повторное воспроизведение: включено]. Воспроизводянийся в ланное время трек булет проигран до конца, а затем начнет воспроизволиться повторяющимся образом.

#### 3. Для выключения повторного воспроизведения нажмите кнопку  $\nabla$ .

На лисплее покажется инликация «RPT: OFF» Повторное воспроизвеление: выключено]. Воспроизволяшийся в ланное время трек булет воспроизвелен ло конца, затем начнется воспроизвеление слелующего трека.

#### Примечание

• Если Вы выполняете операцию поиска трека или быстрого перемещения по диску в прямом/обратом направлении. повторное воспроизвеление автоматически отменяется.

#### Воспроизведение треков в случайном порядке

Воспроизвеление в случайном порялке лает Вам возможность воспроизволить треки на компакт-лиске в произвольной последовательности.

1. Нажатиями кнопки «FUNCTION» выберите функцию «RDM» ГВоспроизведение в случайном порядке].

Последовательно нажимайте кнопку «**FUNCTION**», пока на дисплее не появится индикация «RDM»,

- 2. Для включения воспроизведения в случайном порядке нажмите кнопку  $\blacktriangle$ . На дисплее покажется индикация «RDM : ON» [Воспроизведение в случайном порядке: включено]. Треки будут воспроизводиться в произвольной последовательности.
- 3. Для выключения воспроизведения в случайном порядке нажмите кнопку  $\blacktriangledown$ . На дисплее покажется индикация «RDM: OFF» [Воспроизведение в случайном порядке: выключено]. После этого треки булут воспроизволиться в порядке их записи на лиске.

#### Сканирование треков компакт-диска

Сканирующее воспроизвеление позволяет прослушать первые 10 секунл кажлого трека на компакт-лиске.

- 1. Нажатиями кнопки «FUNCTION» выберите функцию «SCAN» [Сканирующее воспроизведение]. Последовательно нажимайте кнопку «**FUNCTION**» до тех пор, пока на лисплее не появится инликация «SCAN».
- 2. Для включения сканирующего воспроизведения нажмите кнопку А.

На лисплее покажется инликация «SCAN: ON» [Сканирующее воспроизвеление: включено]. Булут воспроизводиться первые 10 секунд каждого очередного трека.

3. Когда найдете нужный трек, нажмите кнопку ▼ для того, чтобы выключить сканирующее воспроизведение.

На дисплее покажется индикация «SCAN: OFF» [Сканирующее воспроизведение: выключено]. Будет прололжено воспроизвеление найленного трека.

• Если отображение на экране автоматически возвращается к лисплею воспроизвеления, снова выберите функцию «SCAN» нажатиями кнопки «FUNCTION».

#### Примечание

• После завершения сканирования компакт-диска возобновится обычное воспроизведение треков.

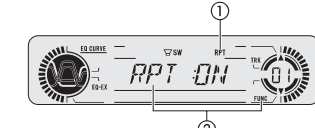

# **Встроенный CDплейер 17**

#### Временная приостановка воспроизведения компакт-диска на паузу

Функция паузы дает Вам возможность на время приостановить воспроизведение компакт-диска.

- **1. Нажатиями кнопки «FUNCTION» выберите функцию «PAUSE» [Пауза].** Последовательно нажимайте кнопку «**FUNCTION**» до тех пор, пока на дисплее не появится индикация «**PAUSE**».
- **2. Для включения функции паузы нажмите кнопку** ▲**.** На дисплее показывается индикация «**PAUSE :ON**» [Пауза: включена]. Воспроизведение текущего трека временно приостанавливается на паузу.
- **3. Для выключения функции паузы нажмите кнопку** ▼**.** На дисплее показывается индикация «PAUSE : OFF» [Пауза: выключена]. Воспроизведение возобновляется с той точки, в которой Вы включали паузу.

#### **Использование сжатия и функции «BMX»**

Использование функций «СОМР» [Сжатие] и «ВМХ» позволяет Вам регулировать качество воспроизведения звука CD-плейером. Каждая из этих функций обладает двухступенчатой настройкой. Функция «COMP» балансирует выходные сигналы наиболее громких и тихих звуков при повышенных уров6 нях громкости. Функция «BMX» контролирует реверберации звука для придания воспроизведению более глубокого звучания. При выборе эффекта прослушайте каждый из них и примените тот эффект, который в наибольшей степени улучшает воспроизведение трека или компакт-диска, который Вы слушаете.

**1. Нажатиями кнопки «FUNCTION» выберите функцию «COMP».**

Последовательно нажимайте кнопку «**FUNCTION**» до тех пор, пока на дисплее не появится индикация «**COMP**».

**2. Нажатиями кнопки** ▲ **или** ▼ **выберите предпочтительную для Вас настройку.** Последовательные нажатия кнопки  $\blacktriangle$  или  $\nabla$  переключают настройки в следующей последовательнос-

ти: «**COMP OFF**» [Сжатие выключено] — «**COMP 1**» — «**COMP 2**» — «**COMP OFF**» — «**BMX 1**» — «**BMX 1**»

# **Выбор метода поиска**

Вы можете переключать метод поиска между поиском путем быстрого перемещения по диску в прямом или обратном направлении и поиском при помощи перехода скачком к каждому десятому треку на диске.

**1. Нажатиями кнопки «FUNCTION» выберите режим «FF/REV» [Быстрое перемещение по диску в прямом/обратном направлении].**

Последовательно нажимайте кнопку «**FUNCTION**» до тех пор, пока на дисплее не появится индикация «**FF/REV**».

- **•** Если ранее был выбран метод поиска «**ROUGH**» [Приблизительный], то на дисплее вместо индикации «**FF/REV**» появится индикация «**ROUGH**».
- 2. Нажатиями кнопки  **или выберите метод поиска**.

Нажимайте кнопку < или > до тех пор, пока на дисплее не появится индикация нужного Вам метода поиска.

- **•** «**FF/REV**» Поиск методом быстрого перемещения по диску в прямом/обратном направлении
- **•** «**ROUGH**» Поиск методом скачка к каждому десятому треку на диске

#### **Поиск методом скачка к каждому десятому треку на диске**

Если диск содержит более 10 треков. Вы можете выполнять поиск методом скачка к каждому 10-му треку. Этим методом Вы можете приблизительно искать трек, который хотите воспроизвести, на дис6 ке, содержащем множество треков.

- **1. Выберите метод поиска «ROUGH» [Приблизительный].** Смотрите раздел «Выбор метода поиска» на этой же странице.
- **2 Для того, чтобы скачком поочередно переходить к каждому 10му треку, нажмите и удер живайте нажатой кнопку или** -**.**
	- Если диск содержит менее 10 треков, то нажатие и удержание в нажатом состоянии кнопки  **вы**зывает последний трек диска. Аналогичным образом, если после выполнения поиска методом скачка к каждому 10-му треку оставшееся до конца диска число треков меньше 10, то нажатие и удержание нажатой кнопки • вызывает последний трек диска.
	- $\cdot$  Если диск содержит менее 10 треков, то нажатие и удержание в нажатом состоянии кнопки  $\blacktriangleleft$  вызывает первый трек диска. Аналогичным образом, если после выполнения поиска методом скачка к каждому 10-му треку оставшееся до начала диска число треков меньше 10, то нажатие и удержание нажатой кнопки вызывает первый трек диска.

# **Встроенный CDплейер 18**

# **Использование функций названия диска**

Вы можете вводить названия компакт-дисков и отображать их на дисплее. Когда Вы в следующий раз вставите компакт-лиск, для которого ввели название, это название будет демонстрироваться на дисплее.

#### **Ввод названия диска**

Функция ввода названия диска позволяет вводить названия длиной до 8 символов; всего в память этого аппарата можно ввести до 48 названий дисков.

- **1. Воспроизводите компактдиск, для которого хотите ввести название.**
- **2. Нажмите кнопку «FUNCTION» и удерживайте ее нажатой до тех пор, пока на дисплее не покажется индикация «TITLE IN» [Ввод названия].**
	- **•** При воспроизведении диска типа CD TEXT Вы не можете переключаться на функцию «**TITLE IN**». На диск типа CD TEXT уже записано готовое название диска.
- **3. Нажатиями кнопки** ▲ **или** ▼ **выберите букву или цифру.**

Последовательные нажатия кнопки ▲ будут выводить на дисплей буквы в алфавитном порядке **А В С ... X Y Z** или цифры и символы в последовательности **1 2 3 … > [ ]**. Последовательные нажатия кнопки ▼ будут выводить на дисплей символы в обратном порядке, например, **Z Y X … C B A**.

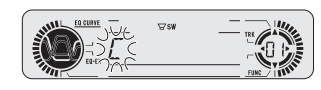

- 4. Для перевода курсора в позицию ввода следующего символа нажимайте кнопку  $\blacktriangleright$ . .<br>Когда нужный Вам символ отображается на дисплее, нажмите кнопку > для перевода курсора в следующую позицию, после чего выбирайте следующий символ. Для перемещения по полю ввода в об $p$ атном направлении нажимайте кнопку
- **5. По завершении ввода названия переместите курсор в последнюю позицию нажатиями кнопки ▶.**

Когда, достигнув конца поля ввода, Вы нажмете кнопку • еще раз, введенное название будет сохранено в памяти.

**6. Для возврата к дисплею воспроизведения нажмите кнопку «BAND».**

#### **Примечания**

- **•** Название сохраняется в памяти даже после удаления диска из аппарата. Когда Вы снова вставляете диск в аппарат, из памяти вызывается его название.
- **•** После того как в памяти будут сохранены названия для 48 дисков, название каждого нового диска будет записываться с затиранием поверх самого старого названия диска.
- Подключив к аппарату многодисковый CD-плейер. Вы можете ввести до 100 названий дисков.

#### **Отображение названий дисков на дисплее**

Вы можете вывести на лисплей название любого лиска (если для данного диска было введено название).

**• Нажимайте кнопку «DISPLAY» [Дисплей].**

Последовательные нажатия кнопки «**DISPLAY**» переключают режим дисплея между следующими уста6 новками:

Время воспроизведения - «**DISC TTL**» [Название диска]

Если Вы выбираете установку «**DISC TTL**», на дисплее отображается название диска, воспроизводя6 щегося в данное время.

**•** Если для диска, воспроизводящегося в данное время, не было введено название, на дисплее отобра6 жается сообщение «**NO TITLE**» [Без названия].

# **Использование функций CD TEXT**

Некоторые диски содержат информацию, кодированную на диск во время его фабричной записи. Подобные диски называются дисками формата CD TEXT и могут содержать такую информацию, как наз6 вание CD, название трека, имя исполнителя и время воспроизведения. Только лиски, специально кодированные в формате CD TEXT, поддерживают функции, приведенные ниже.

#### **Дисплейное отображение текстовых записей на дисках CD TEXT**

#### **• Нажимайте кнопку «DISPLAY» [Дисплей].**

Последовательно нажимайте кнопку «**DISPLAY**» для переключения между следующими установками: Время воспроизведения — «**DISC TTL**» [Название диска] — «**ART NAME**» [Имя исполнителя диска] — «**TRK TTL**» [Название трека] — «**ART NAME**» [Имя исполнителя трека]

• Если на диске CD TEXT не записаны какие-либо данные, вместо них на дисплее будет демонстрироваться сообщение типа «**NO XXXX**» (например, «**NO DTTL**» [Нет названия диска]).

#### **Прокрутка текстовых записей на дисплее**

Данный аппарат может уместить на дисплее только первые 8 символов от текстовых записей «**DISC TTL**», «**ART NAME**», «**TRK TTL**» и «**ART NAME**». Если записанные текстовые данные длиннее 8 символов, Вы можете «прокручивать» текст влево, чтобы можно было видеть оставшуюся часть текстовой записи.

**• Нажмите кнопку «DISPLAY» и удерживайте ее нажатой до тех пор, пока текстовая запись на дисплее не начнет прокручиваться влево.**

На дисплее покажется оставшаяся часть текстовой записи.

# **Воспроизведение файлов MP3/WMA/WAV**

В этом разделе приведены элементарные операции, необходимые для воспроизведения файлов формата MP3/WMA/WAV при помощи встроенного CD-плейера. Пояснение более сложных операций с файлами MP3/WMA/WAV начинается на странице 20.

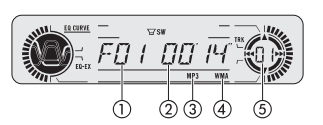

#### **Индикатор номера папки**

Указывает номер папки, воспроизводящейся в данный момент.

#### **Индикатор времени воспроизведения**

Указывает истекшее время воспроизведения текущего трека (файла).

# **Индикатор «MP3»**

Отображается на дисплее во время воспроизведения файла MP3.

#### **Индикатор «WMA»**

Отображается на дисплее во время воспроизведения файла WMA.

#### **Индикатор номера трека**

Показывает, какой трек (файл) воспроизводится в данный момент.

- В случае выбора трека с номером в диапазоне от 100 до 199 над последними двумя цифрами номера трека будет гореть непрерывным светом значок  $\blacktriangleright$ .
- **•** В случае выбора трека с номером 200 или более над последними двумя цифрами номера трека будет мигать значок $\blacktriangleright$ .

#### **1. Нажмите кнопку «OPEN» [Открыть] для того, чтобы открыть переднюю панель.** Станет лоступным слот загрузки компакт-лиска.

• Вставив лиск CD-ROM, нажмите кнопку «**SOURCE**» [Источник] для того, чтобы выбрать встроенный CD-плейер в качестве источника.

#### **2. Вставьте диск CD-ROM в слот загрузки.**

Автоматически начнется воспроизведение. Вы можете вытолкнуть диск из дисковода, нажав кнопку «**EJECT**» [Выталкивание]. Во избежание поломки следите за тем, чтобы никакие металлические предметы не вступали в контакт с гнездами разъемов, когда передняя панель открыта.

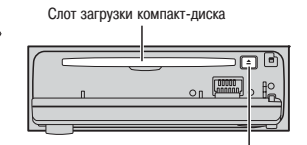

Кнопка «EJECT»

#### **3. Закройте переднюю панель.**

**4. Для настройки уровня звука используйте дисковый регулятор «VOLUME».** Для повышения или понижения уровня громкости вращайте регулятор.

#### **5. Нажатиями кнопки** ▲ **или** ▼ **выберите папку.**

- **•** Вы не можете выбрать папку, в которой нет записанных файлов MP3/WMA/WAV.
- **•** Для возврата к папке 01 («ROOT» [Корневая]) нажмите и удерживайте нажатой кнопку «**BAND**». Одна6 ко, если папка 01 («ROOT») не содержит файлов, то воспроизведение начнется с папки 02.
- **6. Для быстрого перемещения по диску в прямом или обратом направлении нажмите и удерживайте нажатой кнопку < или** 
	- **•** Эта операция быстрого перемещения в прямом или обратом направлении действует только в от6 ношении файла, который воспроизводится в данный момент. По достижении следующего или предыдущего файла операция отменяется.
	- Выбрав метод поиска «**ROUGH**» [Приблизительный], Вы можете, нажав и удерживая кнопку **4** или -, производить поиск на диске путем перехода скачком к каждому десятому треку на диске. (Смотрите раздел «Выбор метода поиска» на странице 21.)

#### **7. Для перехода скачком к другому треку в прямом или обратом направлении нажмите кнопку ◀ или ▶.**

Нажатие кнопки • производит скачок к началу следующего трека. Первое нажатие кнопки < производит скачок к началу текущего трека. Второе нажатие кнопки произведет скачок к предыдущему треку.

#### **Примечания**

- При использовании дисков, содержащих файлы MP3/WMA/WAV и аудиоданные (формат CD-DA), например, дисками типа CD-EXTRA и MIXED MODE CD, оба типа данных можно воспроизводить, только переключая режим между установками «MP3/WMA/WAV» и «CD-DA» с помощью кнопки «**BAND**»
- **•** Если Вы произвели переключение между режимами воспроизведения файлов MP3/WMA/WAV и аудиоданных (CD6DA), воспроизведение начинается с первого трека на диске.
- **•** Встроенный CD6плейер может воспроизводить файлы MP3/WMA/WAV, записанные на диске типа CD6ROM. (О файлах, которые можно воспроизводить, смотрите на странице 36.)
- **Не вставляйте в гнездо загрузки компакт-лиска никакие иные предметы, кроме компакт-лиска.**
- **•** Иногда имеет место задержка между пуском воспроизведения и началом звучания. В частности, такое происходит при воспроизведении мультисессионных дисков и дисков с многочисленными папками. На протяжении происходящей в это время операции ввода данных с диска на дисплее демонстрируется сообщение «**FRMTREAD**» [Считывание формата].
- **•** Если Вы не можете вставить диск полностью или диск не воспроизводится после того, как Вы вставили его в гнездо загрузки, проверьте, вставлен ли диск этикеткой вверх. Нажмите кнопку «**EJECT**», чтобы вытолкнуть диск из гнезда, и проверьте, не поврежден ли диск, прежде чем снова вставлять его в гнездо загрузки.
- **•** Воспроизведение производится в порядке номеров файлов. Папки, не содержащие файлов, пропускаются. (Если папка 01 («ROOT») не содержит файлов, то воспроизведение начинается с папки 02.)
- **•** В случае использования операции быстрого перемещения в прямом или обратном направлении при воспроизведении файлов, записанных как файлы VBR (с переменной скоростью передачи данных), время воспроизведения будет пока6 зываться на дисплее неверно.
- **•** Если загруженный в аппарат диск не содержит файлов, которые могут быть воспроизведены, на дисплее демонстри6 руется сообщение «**NO AUDIO**» [Нет аудиоматериала].
- **•** Если загруженный диск содержит файлы WMA, которые защищены системой защиты от копирования DRM (Digital Right Management), на дисплее отображается сообщение «**SKIPPED**» [Пропущен], когда аппарат пропускает защищенный файл.
- **•** Если все файлы на загруженном диске защищены системой DRM, на дисплей выводится сообщение «**PROTECT**» [За6 щищен].
- **•** Во время операции быстрого перемещения в прямом или обратном направлении звук отсутствует.
- **Если встроенный CD-плейер не работает надлежащим образом, на дисплее может появиться сообщение об ошибке, нап**ример, «**ERROR-11**» [Ошибка 11]. Смотрите раздел «Пояснение сообщений об ошибках встроенного CD-плейера» на странице 35.

# Введение в более сложные операции встроенного CD-плейера **с файлами MP3/WMA/WAV**

#### **Индикатор «RPT»**

**Дисплей функций**

аппарата.

Указывает, когда включен режим повторного воспроизведения. Показывает текущее функциональное состояние

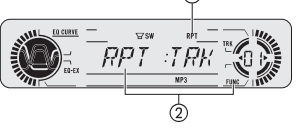

**• Для вывода на дисплей названий функций нажимайте кнопку «FUNCTION».**

Последовательно нажимайте кнопку «**FUNCTION**» для переключения между следующими функциями: «**RPT**» [Повторное воспроизведение] — «**RDM**» [Воспроизведение в случайном порядке] — «**SCAN**» [Сканирующее воспроизведение] — «**PAUSE**» [Пауза] — «**COMP**» [Сжатие и функция «BMX»] — «**FF/REV**» (метод поиска) – «**TAG**» [Отображение дескриптора ID3 tag]

**•** Для возврата к дисплею воспроизведения нажмите кнопку «**BAND**».

#### **Примечания**

• Если Вы не работаете с функцией в течение примерно 30 секунд, на экран автоматически возвращается дисплей воспроизведения.

#### **Повторное воспроизведение**

Для воспроизведения файлов MP3/WMA/WAV существует три диапазона повторного воспроизведения: «**FLD**» (повторение папки), «**TRK**» (повторение одного трека) и «**DSC**» (повторение всех треков диска).

**1. Нажатиями кнопки «FUNCTION» выберите функцию «RPT» [Повторное воспроизведение].** Последовательно нажимайте кнопку «**FUNCTION**» до тех пор, пока на дисплее не появится индикация «**RPT**».

#### 2. Нажатиями кнопки < или > выберите диапазон повторного воспроизведения. Последовательно нажимайте кнопку ◀ или ▶ до тех пор, пока на дисплее не появится название нуж-

ного диапазона повторного воспроизведения.

- **•** «**FLD**» Повторно воспроизводится текущая папка.
- **•** «**TRK**» Повторно воспроизводится только текущий трек.
- **•** «**DSC**» Повторно воспроизводятся все треки диска.

#### **Примечания**

- Если во время повторного воспроизведения Вы выбираете другую папку, установка диапазона повторного воспроизведения меняется на значение «**DSC**».
- Если Вы выполняете операцию поиска трека или быстрого перемещения по лиску в прямом/обратном направлении во время действия диапазона повторения «**TRK**», установка диапазона меняется на значение «**FLD**».
- Когла выбран диапазон «**FLD**», невозможно воспроизводить какую-либо папку более низкого уровня, вложенную в текущую папку.

# **Воспроизведение треков в случайном порядке**

Воспроизведение в случайном порядке позволяет Вам проигрывать треки в произвольной последовательности в пределах выбранного диапазона повторного воспроизведения «**FLD**» или «**DSC**».

- **1. Выберите диапазон повторного воспроизведения.** Смотрите раздел «Повторное воспроизведение» на этой же странице.
- **2. Нажатиями кнопки «FUNCTION» выберите функцию «RDM» [Воспроизведение в случай ном порядке].**

Последовательно нажимайте кнопку «**FUNCTION**» до тех пор, пока на дисплее не появится индикация «**RDM**».

- **3. Для включения воспроизведения в случайном порядке нажмите кнопку** ▲**.** На дисплее покажется индикация «**RDM :ON**» [Воспроизведение в случайном порядке: включено]. Треки булут воспроизводиться в производьной последовательности в пределах ранее выбранного диапазона повторного воспроизведения «**FLD**» или «**DSC**».
- **4. Для выключения воспроизведения в случайном порядке нажмите кнопку** ▼**.** На дисплее покажется индикация «**RDM :OFF**» [Воспроизведение в случайном порядке: выключено]. После этого треки будут воспроизводиться в порядке их записи на диске.

#### **Примечание**

**•** Если Вы включаете воспроизведение в случайном порядке в то время, когда выбран диапазон повтор6 ного воспроизведения «**FLD**», а затем возвращаетесь к дисплею воспроизведения, на дисплее отображается индикация «**FRDM**» [Произвольное воспроизведение треков в пределах папки].

#### **Сканирование папок и треков**

Когда Вы используете диапазон повторного воспроизведения «**FLD**», в течение примерно 10 секунд воспроизводится начало каждого трека в выбранной папке. Когда Вы используете диапазон повторного воспроизведения «**DSC**», в течение примерно 10 секунд воспроизводится начало первого трека в каждой папке.

- **1. Выберите диапазон повторного воспроизведения.** Смотрите раздел «Повторное воспроизведение» на этой же странице.
- **2. Нажатиями кнопки «FUNCTION» выберите функцию «SCAN» [Сканирующее воспроизведение].** Последовательно нажимайте кнопку «**FUNCTION**» до тех пор, пока на дисплее не появится индикация «**SCAN**».
- **3. Для включения сканирующего воспроизведения нажмите кнопку** ▲**.** На дисплее появится индикация «**SCAN :ON**» [Сканирующее воспроизведение: включено]. Будут воспро6 изводиться первые 10 секунд каждого трека текущей папки (или первого трека каждой папки на диске).
- **4. Когда найдете нужный Вам трек (или папку), нажмите кнопку** ▼ **для того, чтобы выклю чить сканирующее воспроизведение.**

На дисплее покажется индикация «**SCAN :OFF**» [Сканирующее воспроизведение: выключено]. Будет продолжено воспроизведение найденного трека (или папки).

• Если отображение на лисплее автоматически возвращается к лисплею воспроизведения, снова выберите функцию «**SCAN**» нажатиями кнопки «**FUNCTION**».

#### **Примечания**

- После завершения сканирования треков или папок возобновится обычное воспроизведение треков.
- **•** Если Вы включаете сканирующее воспроизведение в то время, когда выбран диапазон повторного воспроизведения «FLD», и затем возвращаетесь к дисплею воспроизведения, на дисплее отображается индикация «FSCN» [Сканирование треков в пределах папки].

#### **Временная приостановка воспроизведения файлов MP3/WMA/WAV**

Функция паузы дает возможность на время приостановить воспроизведение файлов MP3/WMA/WAV.

- **1. Нажатиями кнопки «FUNCTION» выберите функцию «PAUSE» [Пауза].** Последовательно нажимайте кнопку «**FUNCTION**» до тех пор, пока на дисплее не появится индикация «**PAUSE**».
- **2. Для включения функции паузы нажмите кнопку** ▲**.** Нажмите кнопку ▲, на дисплее покажется индикация «**PAUSE :ON**» [Пауза: включена]. Воспроизве6 дение текущего трека временно приостанавливается на паузу.
- **3. Для выключения функции паузы нажмите кнопку** ▼**.** Нажмите кнопку ▼, на дисплее покажется индикация «PAUSE :OFF» [Пауза: выключена]. Воспроизведение возобновится с той точки, в которой Вы включали паузу.

#### **Использование сжатия и функции «BMX»**

Использование функций «COMP» [Сжатие] и «BMX» позволяет Вам регулировать качество воспроизве6 дения звука CD-плейером. Каждая из этих функций обладает двухступенчатой настройкой. Функция «COMP» балансирует выходные сигналы наиболее громких и тихих звуков при повышенных уровнях громкости. Функция «BMX» контролирует реверберации звука для придания воспроизведению более глубокого звучания. При выборе эффекта прослушайте каждый из них и примените тот эффект, который в наибольшей степени улучшает воспроизведение трека или компакт-диска, который Вы слушаете.

- **1. Нажатиями кнопки «FUNCTION» выберите функцию «COMP».** Последовательно нажимайте кнопку «**FUNCTION**» до тех пор, пока на дисплее не появится индикация «**COMP**».
- **2. Нажатиями кнопки** ▲ **или** ▼ **выберите предпочтительную для Вас настройку.**

Последовательные нажатия кнопки ▲ или ▼ переключают настройки в следующей последовательности: «**COMP OFF**» [Сжатие выключено] — «**COMP 1**» — «**COMP 2**» — «**COMP OFF**» — «**BMX 1**» — «**BMX 1**».

#### **Выбор метода поиска**

Вы можете переключать метол поиска межлу поиском путем быстрого перемещения по лиску в прямом или обратном направлении и поиском при помощи перехода скачком к каждому десятому треку на диске.

**1. Нажатиями кнопки «FUNCTION» выберите режим «FF/REV» [Быстрое перемещение по диску в прямом/обратном направлении].**

- **•** Последовательно нажимайте кнопку «FUNCTION» до тех пор, пока на дисплее не появится индикация «FF/REV».
- **•** Если ранее был выбран метод поиска «ROUGH» [Приблизительный], то на дисплее вместо индикации «FF/REV» появится индикация «ROUGH».
- 2. Нажатиями кнопки < или > выберите метод поиска.

Нажимайте кнопку < или > до тех пор, пока на дисплее не появится индикация нужного Вам метода поиска.

- **•** «**FF/REV**» Поиск методом быстрого перемещения по диску в прямом/обратном направлении
- **•** «**ROUGH**» Поиск методом скачка к каждому десятому треку на диске

#### **Поиск методом скачка к каждому десятому треку на диске**

Если диск содержит более 10 треков. Вы можете выполнять поиск методом скачка к каждому 10-му треку. Этим методом Вы можете приблизительно искать трек, который хотите воспроизвести, на диске, содержащем многочисленные треки.

- **1. Выберите метод поиска «ROUGH» [Приблизительный].** Смотрите раздел «Выбор метода поиска» на этой же странице.
- **2. Для того, чтобы скачком поочередно переходить к каждому 10му треку, нажмите и удер живайте нажатой кнопку или** -**.**
	- Если диск содержит менее 10 треков, то нажатие и удержание в нажатом состоянии кнопки > вызывает последний трек диска. Аналогичным образом, если после выполнения поиска методом скачка к каждому 10-му треку оставшееся до конца диска число треков меньше 10, то нажатие и удержание нажатой кнопки • вызывает последний трек диска.
	- Если диск содержит менее 10 треков, то нажатие и удержание в нажатом состоянии кнопки < вызывает первый трек диска. Аналогичным образом, если после выполнения поиска методом скачка к каждому 10-му треку оставшееся до начала диска число треков меньше 10, то нажатие и удержание нажатой кнопки < вызывает первый трек диска.

#### **Включение/выключение отображения дескриптора tag**

Если лиск с файлами MP3/WMA солержит текстовую информацию, такую как название трека и имя исполнителя, Вы можете включать или выключать дисплейное отображение дескриптора tag.

- **•** Если Вы выключите дисплейное отображение дескриптора tag, время воспроизведения будет ко6 роче, чем в том случае, когда эта функция включена.
- **1. Нажатиями кнопки «FUNCTION» выберите функцию «TAG» [Отображение дескриптора tag].**

Последовательно нажимайте кнопку «**FUNCTION**» до тех пор, пока на дисплее не появится индикация «**TAG**».

- **2. Для включения дисплейного отображения дескриптора нажмите кнопку** ▲**.** На дисплее покажется индикация «TAG :ON» [Отображение дескриптора tag: Включено].
- **3. Для выключения дисплейного отображения дескриптора нажмите кнопку** ▼**.** На дисплее покажется индикация «TAG :OFF» [Отображение дескриптора tag: Выключено]. **Примечание**
	- **•** Когда Вы включаете дисплейное отображение дескриптор tag, аппарат возвращается к началу те6 кущего трека для того, чтобы считать текстовую информацию.

# Отображение текстовой информации, записанной на диске с файлами MP3/WMA/WAV

Текстовую информацию, записанную на диске с файлами MP3/WMA/WAV, можно отображать на дисплее.

#### При воспроизведении диска с файлами МРЗ/WMA

#### Нажимайте кнопку «DISPLAY» [Дисплей].

Послеловательно нажимайте кнопку «DISPLAY» лля переключения межлу слелующими установками: Время воспроизвеления - «FOLDER» [Название папки] - «FILE» [Название файла] - «TRK TTL» [Название трека] - «АRT NAME» [Имя исполнителя] - «ALBM TTL» [Название альбома] - «СОММЕНТ» [Комментарий] - «Bit rate» [Скорость передачи двоичных данных в битах в секунду]

- При воспроизвелении файлов МРЗ, записанных в режиме «VBR» Переменная скорость перелачи ланных], величина скорости передачи данных не отображается на дисплее даже после переключения на vстановку «bit rate».
- При воспроизвелении файлов WMA, записанных в режиме «VBR» (Переменная скорость перелачи данных], на дисплее отображается среднее значение скорости передачи данных.
- Выключив лисплейное отображение лескриптора ID3 tag. Вы не можете переключаться на установ-КИ «TRK TTL». «ART NAME». «ALBM TTL» И «COMMENT».
- Если на лиске с файлами MP3/WMA не записаны какие-то ланные, вместо них на лисплее булет лемонстрироваться сообщение типа «**NO XXXX**» (например, «**NO NAME**» [Без названия]).
- В случае использования некоторых приклалных программ лля колирования файлов WMA названия альбомов и иные текстовые данные могут отображаться на дисплее неправильно.

#### **При воспроизведении диска с файлами WAV**

#### Нажимайте кнопку «DISPLAY».

Последовательно нажимайте кнопку «DISPLAY» для переключения между следующими установками: Время воспроизведения - «FOLDER» [Название папки] - «FILE» [Название файла] - частота дискретизации.

- Если на лиске с файлами WAV не записаны какие-то ланные, вместо них на лисплее булет лемонстрироваться сообщение типа «NO XXXX» (например. «NO NAME» [Без названия]).
- Вы можете воспроизволить файлы WAV только с частотами лискретизации 16 кГц. 22.05 кГц. 24 кГц. 32 кГц. 44.1 кГц и 48 кГц (в формате LPCM) или с частотами 22.05 кГц и 44.1 кГц (в формате MS ADPCM). Значение частоты дискретизации на дисплее может быть округленным.

#### Прокрутка текстовых записей на дисплее

Ланный аппарат может уместить на лисплее только первые 8 символов от текстовых записей «FOLDER», «FILE», «TRK TTL», «ART NAME», «ALBM TTL» и «COMMENT», Если записанные текстовые данные длиннее 8 символов. Вы можете «прокручивать» текст влево, чтобы можно было увидеть оставшуюся часть текстовой записи.

Нажмите кнопку «DISPLAY» и удерживайте ее нажатой до тех пор, пока текстовая запись на дисплее не начнет прокручиваться влево.

На лисплее покажется оставшаяся часть текстовой записи.

#### Примечание

• В отличие от файлов форматов MP3 и WMA, для файлов формата WAV на дисплее отображаются TORLEO TAKCTORHA SARMON «FOI DER» M «FILE»

#### Воспроизведение компакт-дисков

Вы можете использовать данный аппарат для управления многодисковым CD-плейером (CD-чейнджером), приобретенным отдельно.

В этом разделе приведены элементарные операции, необходимые для воспроизведения компакт-дисков при помощи многодискового DVD-плейера. Пояснение более сложных операций с компакт-дисками начинается ниже на этой странице.

#### **Индикатор номера диска**

Указывает, какой диск воспроизводится в данный момент.

**Индикатор времени воспроизведения** Показывает истекшее время воспроизведения текущего трека.

#### **Индикатор номера трека**

Указывает, какой трек воспроизводится в данный момент.

- **1. Нажатиями кнопки «SOURCE» [Источник] выберите многодисковый CDплейер.** Последовательно нажимайте кнопку «**SOURCE**» до тех пор, пока не увидите на дисплее индикацию «**MULTI-CD**» [CD-чейнджер].
- **2. Для настройки уровня звука используйте дисковый регулятор «VOLUME».** Для повышения или понижения уровня громкости вращайте регулятор.
- **3. При помощи кнопок 1 6 выберите диск, который хотите слушать.**

Для дисков, расположенных в магазине CD-чейнджера под номерами с 1-го по 6-й, нажимайте соответствующую цифровую кнопку.

Если Вы хотите выбрать лиск, расположенный в магазине пол номером с 7-го по 12-й, нажмите соответствующую цифровую кнопку (например, кнопку 1 для 7-го диска) и удерживайте ее нажатой до тех пор, пока на дисплее не покажется номер этого диска.

**•** Вы также можете выбирать диск, последовательно нажимая кнопку ▲ или ▼.

- **4. Для быстрого перемещения по диску в прямом или обратом направлении нажмите и** .<br>удерживайте нажатой кнопку ◀ или ▶.
- **5. Для перехода скачком к другому треку в прямом или обратом направлении нажмите кнопку ◀ или ▶.**

Нажатие кнопки > производит скачок к началу следующего трека. Одно нажатие кнопки < производит скачок к началу текущего трека. Повторное нажатие кнопки произведет скачок к предыдущему треку.

#### **Примечания**

- Когда многодисковый CD-плейер выполняет подготовительные операции, на дисплее демонстрируется сообщение «**READY**» [Готов].
- Если многодисковый CD-плейер не работает надлежащим образом, на дисплее может показываться сообщение об ошибке, например, «**ERROR-11**» [Ошибка 11]. Смотрите Инструкцию для пользователя многодискового CD-плейера.
- Если в магазине многодискового CD-плейера отсутствуют диски, на дисплее отображается сообщение «**NO DISC**» [Нет диска].

# **50дисковый CDчейнджер**

Для 506дисковых CD6чейнджеров поддерживаются только те функции, которые описаны в данной Инструкции

#### Введение в более сложные операции многодискового CD-плейера

#### **Индикатор «RPT»**

Показывает, когда для текущего трека выбран диапазон повторного воспроизведения.

#### **Дисплей функций**

Показывает текущее функциональное состояние аппарата.

- 
- **Для вывода на дисплей названий функций нажимайте кнопку «FUNCTION».**

Последовательно нажимайте кнопку «**FUNCTION**» для переключения между следующими функциями: «**RPT**» [Повторное воспроизведение] – «**LIST**» [Список названий дисков] — «**RDM**» [Воспроизведение в случайном порядке] — «**SCAN**» [Сканирующее воспроизведение] — «**ITSP**» [ITS6воспроизведение] — «**PAUSE**» [Пауза] — «**COMP**» [Сжатие и динамическое подчеркивание басов]

Для возврата к дисплею воспроизведения нажмите кнопку **«BAND»**.

#### **Примечание**

• **• Если Вы не работаете с функцией в течение примерно 30 секунд, на экран автоматически возвра**щается дисплей воспроизведения.

#### **Повторное воспроизведение**

Для многодискового CD-плейера существуют три диапазона повторного воспроизведения: «МСD» (повторное воспроизведение всех дисков, находящихся в магазине CD-плейера), «**TRK**» (повторное воспроизведение одного трека) и «**DSC**» (повторное воспроизведение диска).

**1. Нажатиями кнопки «FUNCTION» выберите функцию «RPT» [Повторное воспроизведение].** Последовательно нажимайте кнопку «**FUNCTION**» до тех пор, пока на дисплее не появится индикация «**RPT**».

#### 2. Нажатиями кнопки < или > выберите диапазон повторного воспроизведения.

Последовательно нажимайте кнопку < или ▶ до тех пор, пока на дисплее не появится название нужного диапазона повторного воспроизведения.

- «**MCD**» Повторно воспроизводятся все диски, находящиеся в магазине CD-чейнджера.
- **•** «**TRK**» Повторно воспроизводится только текущий трек.
- **•** «**DSC**» Повторно воспроизводится текущий диск.

#### **Примечания**

- **•** Если во время повторного воспроизведения Вы выбираете другие диски, диапазон повторного воспроизведения меняется на значение «**MCD**».
- **•** Если Вы выполняете операцию поиска трека или быстрого перемещения по диску в прямом/обрат6 ном направлении во время действия диапазона повторного воспроизведения «**TRK**», то диапазон меняется на значение «**DSC**».

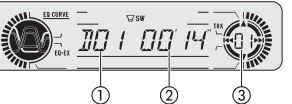

# **Воспроизведение треков в случайном порядке**

Воспроизведение в случайном порядке позволяет Вам в произвольной последовательности проигрывать треки в пределах выбранного диапазона повторного воспроизведения «**MCD**» или «**DSC**».

- **1. Выберите диапазон повторного воспроизведения.** Смотрите раздел «Повторное воспроизведение» на странице 23.
- **2. Нажатиями кнопки «FUNCTION» выберите функцию «RDM» [Воспроизведение в случай ном порядке].**

Последовательно нажимайте кнопку «**FUNCTION**» до тех пор, пока на дисплее не появится индикация «**RDM**».

- **3. Для включения воспроизведения в случайном порядке нажмите кнопку** ▲**.** На дисплее покажется индикация «**RDM :ON**» [Воспроизведение в случайном порядке: включено]. Треки булут воспроизводиться в производьной последовательности в пределах ранее выбранного диапазона повторного воспроизведения «**MCD**» или «**DSC**».
- **4. Для выключения воспроизведения в случайном порядке нажмите кнопку** ▼**.** На дисплее покажется индикация «**RDM :OFF**» [Воспроизведение в случайном порядке: выключено]. После этого треки будут воспроизводиться в порядке их записи на диске.

#### **Примечание**

• Если Вы включаете воспроизведение в случайном порядке в то время, когда выбран диапазон повторного воспроизведения «**DSC**», и затем возвращаетесь к дисплею воспроизведения, на дисплее отображается индикация «**DRDM**» [Произвольное воспроизведение треков в пределах диска].

#### Сканирование компакт-дисков и треков

Когда Вы используете диапазон повторного воспроизведения «**DSC**», в течение примерно 10 секунд воспроизводится начало каждого трека на выбранном диске. Когда Вы используете диапазон повторного воспроизведения «**MCD**», в течение примерно 10 секунд воспроизводится начало первого трека на каждом диске.

- **1. Выберите диапазон повторного воспроизведения.** Смотрите раздел «Повторное воспроизведение» на странице 23.
- **2. Нажатиями кнопки «FUNCTION» выберите функцию «SCAN» [Сканирующее воспроизведение].** Последовательно нажимайте кнопку «**FUNCTION**» до тех пор, пока на дисплее не появится индикация «**SCAN**».
- **3. Для включения сканирующего воспроизведения нажмите кнопку** ▲**.** На дисплее появится индикация «**SCAN : ON**» [Сканирующее воспроизведение: включено]. Будут воспроизводиться первые 10 секунд каждого трека текущего диска (или первого трека каждого диска).
- **4. Когда найдете нужный Вам трек (или диск), нажмите кнопку** ▼**, чтобы выключить скани рующее воспроизведение.**

На дисплее покажется индикация «**SCAN :OFF**» [Сканирующее воспроизведение: выключено]. Будет продолжено воспроизведение найденного трека (или диска).

**•** Если отображение на дисплее автоматически возвращается к дисплею воспроизведения, снова вы6 берите функцию «**SCAN**» нажатиями кнопки «**FUNCTION**».

#### **Примечания**

- **•** После завершения сканирования треков или дисков возобновится обычное воспроизведение треков.
- **•** Если Вы включаете сканирующее воспроизведение в то время, когда выбран диапазон повторного воспроизведения «**DSC**», и затем возвращаетесь к дисплею воспроизведения, на дисплее отображается индикация «**DSCN**» [Сканирование треков в пределах диска].

#### **Временная приостановка воспроизведения компактдиска**

Функция паузы дает возможность на время приостановить воспроизведение компакт-диска.

- **1. Нажатиями кнопки «FUNCTION» выберите функцию «PAUSE» [Пауза].** Последовательно нажимайте кнопку «**FUNCTION**» до тех пор, пока на дисплее не появится индикация «**PAUSE**».
- **2. Для включения функции паузы нажмите кнопку** ▲**.** На дисплее покажется индикация «**PAUSE :ON**» [Пауза: включена]. Воспроизведение текущего трека временно приостанавливается на паузу.
- **3. Для выключения функции паузы нажмите кнопку** ▼**.**

На дисплее покажется индикация «**PAUSE :OFF**» [Пауза: выключена]. Воспроизведение возобновится с той точки, в которой Вы включали паузу.

#### **Использование списков воспроизведения функции «ITS»**

Функция «ITS» [Мгновенный выбор трека] дает возможность создавать списки воспроизведения из избранных треков с тех дисков, которые находятся в магазине многодискового CD-плейера. Добавив свои любимые треки в список воспроизведения. Вы можете включить режим ITS-воспроизведения и проигрывать только избранные мелодии.

#### Создание списка воспроизведения при помощи операции ITS-программирования

Вы можете использовать функцию «ITS» для внесения в список и программного воспроизведения до 99 треков на диск, число дисков при этом может простираться до 100. (При использовании многодисковых CD-плейеров, имевшихся в продаже до появления моделей CDX-P1250 и CDX-P650, в списке воспроизведения можно сохранять до 24 треков.)

- **1. Воспроизводите компактдиск, который хотите запрограммировать.** Для выбора компакт-лиска нажимайте кнопку  $\blacktriangle$  или  $\nabla$ .
- **2. Нажмите кнопку «FUNCTION» и удерживайте ее нажатой до тех пор, пока на дисплее не покажется индикация «TITLE IN». Затем нажатиями кнопки «FUNCTION»выберите функ цию «ITS».**

Если после появления на дисплее индикации «**TITLE IN**» последовательно нажимать кнопку «**FUNC TION**», на дисплее будут поочередно отображаться указанные ниже функции: «**TITLE IN**» [Ввод названия диска] - «ITS» [ITS-программирование]

- 3. Нажатиями кнопки < или > выберите нужный трек.
- **4. Нажмите кнопку** ▲ **для того, чтобы занести в список воспроизведения тот трек, который воспроизводится в данное время.**

На дисплее кратковременно появляется сообщение «**ITS IN**» [Ввод в список ITS], и трек, который воспроизводится в данное время, добавляется к Вашему списку воспроизведения. После этого на дисплее снова возникает индикация «**ITS**».

**5. Для возврата к дисплею воспроизведения нажмите кнопку «BAND».**

#### **Примечание**

**•** После того как в памяти будут сохранены данные для 100 дисков, данные каждого нового диска будут записываться с затиранием поверх самых старых данных диска.

#### **Проигрывание треков из Вашего списка воспроизведения ITS**

Воспроизведение в режиме «ITS» дает возможность слушать те треки, которые Вы внесли в свой список ITS-воспроизведения. Когда Вы включаете режим воспроизведения «ITS», начинают воспроизводиться треки из Вашего списка воспроизведения ITS в многодисковом CD-плейере.

- **1. Выберите диапазон повторяющегося воспроизведения.** Смотрите раздел «Повторное воспроизведение» на странице 23.
- **2. Нажатиями кнопки «FUNCTION» выберите функцию «ITS-P» [ITS-воспроизведение].** Последовательно нажимайте кнопку «**FUNCTION**» до тех пор, пока на дисплее не появится индикация «**ITSP**».
- **3. Для включения ITSвоспроизведения нажмите кнопку** ▲**.**

На лисплее покажется индикация «**ITS-P:ON**» [ITS-воспроизведение: включено]. Начнется воспроизведение тех треков из Вашего списка воспроизведения, которые попадают в рамки ранее выбранного диапазона повторного воспроизведения «**MCD**» или «**DSC**».

**•** Если ни один трек из выбранного диапазона повторного воспроизведения не запрограммирован для ITS6воспроизведения, то на дисплее показывается сообщение «**EMPTY**» [Список ITS пуст].

#### **4. Для выключения ITSвоспроизведения нажмите кнопку** ▼**.**

На дисплее покажется индикация «**ITSP :OFF**» [ITS6воспроизведение: выключено]. Воспроизведение будет продолжаться в обычном порядке, начиная с трека и диска, воспроизводящихся в данный момент.

#### **Стирание трека из списка воспроизведения ITS**

В то время, когда ITS-воспроизведение включено. Вы можете при желании удалить любой трек из своего списка ITS-воспроизведения.

Если ITS-воспроизведение у Вас сейчас включено, сразу переходите к этапу 2. Если ITS-воспроизведение еще не включено, нажимайте кнопку «**FUNCTION**».

1. Воспроизводите компакт-диск, содержащий трек, который Вы хотите стереть из своего **списка воспроизведения ITS, и включите ITSвоспроизведение.**

Смотрите раздел «Проигрывание треков из Вашего списка воспроизведения ITS», приведенный выше на этой же странице.

**2. Нажмите кнопку «FUNCTION» и удерживайте ее нажатой до тех пор, пока на дисплее не покажется индикация «TITLE IN». Затем нажатиями кнопки «FUNCTION»выберите функ цию «ITS».**

После появления на дисплее индикации «**TITLE IN**» последовательно нажимайте кнопку «FUNCTION» до тех пор, пока на дисплее не покажется индикация «ITS».

3. Нажатиями кнопки < или > выберите нужный трек.

#### **4. Нажмите кнопку** ▼**, чтобы стереть трек из списка воспроизведения ITS.**

Трек, воспроизводящийся в данный момент, стирается из списка воспроизведения ITS. Начинается воспроизведение следующего трека из Вашего списка ITS.

- **•** Если в действующем диапазоне повторного воспроизведения нет ни одного трека из Вашего списка ITS, то на дисплее показывается сообщение «**EMPTY**», и возобновляется обычное воспроизведение.
- **5. Для возврата к дисплею воспроизведения нажмите кнопку «BAND».**

#### **Стирание диска из списка воспроизведения ITS**

В то время, когда ITS-воспроизведение выключено. Вы можете при желании удалить все треки любого диска из своего списка воспроизведения ITS.

- **1. Проигрывайте компактдиск, который Вы хотите стереть из списка.** Для выбора диска нажимайте кнопку ▲ или ▼.
- **2. Нажмите кнопку «FUNCTION» и удерживайте ее нажатой до тех пор, пока на дисплее не покажется индикация «TITLE IN».**  Затем нажатиями кнопки «**FUNCTION**» выберите функцию «**ITS**». После появления на дисплее индикации «**TITLE IN**» последовательно нажимайте кнопку «**FUNCTION**» до тех пор, пока на дисплее не покажется индикация «**ITS**».
- **3. Нажмите кнопку** ▼**, чтобы стереть все треки диска, воспроизводящегося в данный мо мент, из списка воспроизведения ITS.** Из Вашего списка воспроизведения стираются все треки диска, воспроизводящегося в данный момент, и на дисплее появляется сообщение «**CLEAR**» [Стерто].
- **4. Для возврата к дисплею воспроизведения нажмите кнопку «BAND».**

## **Использование функций названий дисков**

Вы можете вводить названия компакт-дисков и отображать их на дисплее. Тем самым Вы можете облегчить поиск и выбор диска для воспроизведения.

#### **Ввод названия диска**

Функция ввода названий дисков позволяет вводить названия компакт-дисков длиной до 8 символов; всего в многодисковый CD-плейер можно ввести до 100 названий дисков (со списком воспроизведения ITS).

- **1. Воспроизводите компактдиск, для которого хотите ввести название.** Для того чтобы выбрать компакт-диск, нажимайте кнопку ▲ или ▼.
- **2. Нажмите кнопку «FUNCTION» и удерживайте ее нажатой до тех пор, пока на дисплее не покажется индикация «TITLE IN».**

Если после появления на дисплее индикации «**TITLE IN**» последовательно нажимать кнопку «**FUNC TION**», на дисплее будут поочередно отображаться указанные ниже функции: «**TITLE IN**» [Ввод названия диска] — «ITS» [ITS-программирование]

• При воспроизведении диска типа CD TEXT на многодисковом CD-плейере, поддерживающем формат CD TEXT, Вы не можете переключаться на функцию «**TITLE IN**». На диск типа CD TEXT уже записано готовое название диска.

#### **3. Нажатиями кнопки** ▲ **или** ▼ **выберите букву или цифру.**

Последовательные нажатия кнопки ▲ будут выводить на дисплей буквы в алфавитном порядке **A B C ... X Y Z** или цифры в последовательности **1 2 3 … >[ ]**. Последовательные нажатия кнопки ▼ будут выводить на дисплей символы в обратном порядке, например, **Z Y X … C B A**.

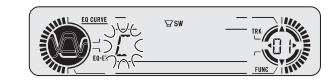

- 4. Для перевода курсора в позицию ввода следующего символа нажимайте кнопку **>**. .<br>Когда нужный Вам символ отображается на дисплее, нажмите кнопку ▶ для перевода курсора в слелующую позицию, после чего выбирайте следующий символ. Для перемещения по полю ввода в об $p$ атном направлении нажимайте кнопку  $\blacktriangleleft$ .
- **5. По завершении ввода названия переместите курсор в последнюю позицию нажатиями кнопки ▶.**

Когда, достигнув конца поля ввода, Вы нажмете кнопку • еще раз, введенное название будет сохранено в памяти.

**6. Для возврата к дисплею воспроизведения нажмите кнопку «BAND».**

#### **Примечания**

- Название сохраняется в памяти даже после удаления диска из аппарата. Когда Вы снова вставляете диск в аппарат, из памяти вызывается его название.
- **•** После того как в памяти будут сохранены названия для 100 дисков, название каждого нового дис6 ка будет записываться с затиранием поверх самого старого названия диска.

#### **Отображение названий дисков на дисплее**

Вы можете вывести на дисплей название любого диска (если для данного диска было введено название).

**• Нажимайте кнопку «DISPLAY» [Дисплей].**

Последовательные нажатия кнопки «DISPLAY» переключают режим дисплея между следующими установками:

Время воспроизведения — «**DISC TTL**» [Название диска]

Если Вы выбираете установку «**DISC TTL**», на дисплее отображается название диска, воспроизводящегося в данное время.

**•** Если для диска, воспроизводящегося в данное время, не было введено название, на дисплее отобра6 жается сообщение «**NO TITLE**» [Без названия].

#### **Выбор дисков из списка названий дисков**

Эта функция позволяет Вам просмотреть список названий дисков, введенных в многодисковый CD-плейер, и выбрать один из дисков для воспроизведения.

- **1. Нажатиями кнопки «FUNCTION»выберите функцию «LIST» [Список названий дисков].** Последовательно нажимайте кнопку «FUNCTION» до тех пор, пока на дисплее не покажется индикация «**LIST**».
- 2. Для прокрутки списка введенных названий нажимайте кнопку ◀ или ▶. Если для какого-либо диска не введено название, то название такого диска не будет отображаться на дисплее.

**3. Для воспроизведения диска с выбранным Вам названием нажмите кнопку** ▲**.** Начнется воспроизведение диска, выбранного Вами по названию.

# **Использование функций CD TEXT**

Вы можете использовать эти функции только на многодисковом CD-плейере, поддерживающем формат CD TEXT.

Некоторые диски содержат информацию, кодированную на диск во время его фабричной записи. Подобные диски называются дисками формата CD TEXT и могут содержать такую информацию, как наз6 вание CD, название трека, имя исполнителя и время воспроизвеления. Только лиски, специально кодированные в формате CD TEXT, поддерживают функции, перечисленные ниже.

#### **Дисплейное отображение текстовых записей на дисках CD TEXT**

#### **• Нажимайте кнопку «DISPLAY» [Дисплей].**

Последовательно нажимайте кнопку «**DISPLAY**» для переключения между следующими установками: Время воспроизведения - «**DISC TTL**» [Название диска] - «**ART NAME**» [Имя исполнителя диска] -«**TRK TTL**» [Название трека] - «**ART NAME**» [Имя исполнителя трека]

 $\cdot$  Если на диске **CD TEXT** не записаны какие-то данные, вместо них на дисплее будет демонстрироваться сообщение типа «**NO XXXX**» (например, «**NO TTTL**» [Нет названия трека]).

#### **Прокрутка текстовых записей на дисплее**

Данный аппарат может уместить на дисплее только первые 8 символов от текстовых записей «**DISC TTL**», «**ART NAME**», «**TRK TTL**» и «**ART NAME**». Если записанные текстовые данные длин6 нее 8 символов, Вы можете «прокручивать» текст влево, чтобы можно было увидеть оставшуюся часть текстовой записи.

**• Нажмите кнопку «DISPLAY» и удерживайте ее нажатой до тех пор, пока текстовая запись на дисплее не начнет прокручиваться влево.**

На дисплее покажется оставшаяся часть текстовой записи.

# **Многодисковый CDплейер Звуковые настройки 27**

# **Использование функций сжатия и подчеркивания басов**

Вы можете пользоваться этими функциями только при помощи поддерживающего их многодискового CD-плейера.

Использование функций «COMP» [Сжатие] и «DBE» [Динамическое подчеркивание басов] позволяет Вам регулировать качество воспроизведения звука многодисковым CD-плейером. Каждая из этих функций обладает двухступенчатой настройкой. Функция «COMP» балансирует выходные сигналы на6 иболее громких и тихих звуков при повышенных уровнях громкости. «DBE» повышает уровни басов, чтобы придать воспроизведению более глубокое звучание. Выбирая эффекты, прослушайте каждый из них и примените тот, который в наибольшей степени улучшает воспроизведение трека или компактдиска, который Вы слушаете.

#### **1. Нажатиями кнопки «FUNCTION» выберите функцию «COMP».**

Последовательно нажимайте кнопку «**FUNCTION**» до тех пор, пока на дисплее не появится индикация «**COMP**».

- Если многолисковый CD-плейер не поллерживает функции «**COMP**» и «**DBE**», при попытке выбрать функцию «**COMP**» на дисплее появится сообщение «**NO COMP**» [Сжатие недоступно].
- **2. Нажатиями кнопки** ▲ **или** ▼ **выберите предпочтительную для Вас настройку.**

Последовательные нажатия кнопки  $\blacktriangle$  или  $\nabla$  переключают настройки в следующей последовательности:

«**COMP OFF**» [Сжатие выключено] — «**COMP 1**» — «**COMP 2**» — «**COMP OFF**» — «**DBE 1**» — «**DBE 2**»

#### **Введение в звуковые настройки**

- **Индикатор «SFEQ» [Эквалайзер фокуси ровки звука]** Появляется на дисплее, когда можно включить функцию «SFEQ».
- **Индикатор «LOUD» [Тонкомпенсация]** Появляется на лисплее, когла включена тонкомпенсация.
- **Индикатор «SW» [Сабвуфер]**

Указывает, что включен выход на сабвуфер.

- **Дисплей звука** Показывает состояние звуковых настроек.
- **Индикатор «EQEX» [Компенсация для профилей эквалайзера]** Появляется на дисплее, когда можно включить функцию «EQ-EX».
- **Индикатор «CUSTOM» [Настройка пользователя]** Указывает, что в данное время выбран профиль эквалайзера, настроенный пользователем.
- **Нажатиями кнопки «AUDIO» [Звук] вызывайте на дисплей названия звуковых функций.** Последовательно нажимайте кнопку «**AUDIO**» для переключения между следующими звуковыми функ6 циями:

«**FAD**» [Настройка баланса] — «**EQ**» [Настройка профилей эквалайзера] — «**B**» [Настройка уровня низ6 ких и высоких частот] — «**LOUD**» [Тонкомпенсация] — «**SUB,W**» [Настройка включения/выключения вы6 хода канала сабвуфера]/«**NONFAD**» [Настройка включения/выключения выхода без затухания сигнала] — «**80:0**» [Настройка сабвуфера]/«**NONFAD**» [Настройка выхода без затухания сигнала] — «**HPF**» [ВЧ6 фильтр] — «**SLA**» [Регулирование уровня источника звука]

- **•** Вы можете переключаться на функцию «**B**», когда выбрана функция «**EQEX**», но только в том случае, если функция «**EQEX**» включена и в качестве действующего профиля эквалайзера выбран профиль «**CUSTOM**».
- **•** Вы не можете переключаться на функцию «**SUB,W**» только в том случае, когда настройкой контрол6 лера сабвуфера является значение «**P/O:FUL**» [Выход предусилителя на АС полного диапазона].
- **•** Вы можете выбирать функцию «**80:0**» только в том случае, когда выход канала сабвуфера включен в функции «**SUB,W**».
- **•** Вы можете переключаться на настройку включения/выключения выхода без затухания сигнала только в том случае, когда настройкой контроллера сабвуфера является значение «**P/O:FUL**». (Смотрите страницу 33.)
- **•** Вы можете выбирать настройку выхода без затухания сигнала только в том случае, когда выход без затухания сигнала включен в настройке включения/выключения выхода без затухания сигнала.
- Если в качестве источника сигналов выбран FM-тюнер. Вы не можете переключаться на функцию «**SLA**».
- **•** Для возврата к дисплею каждого источника нажмите кнопку «**BAND**».

#### **Примечание**

• Если Вы не работаете со звуковой функцией в течение примерно 30 секунд, на экран автоматически возвращается дисплей источника.

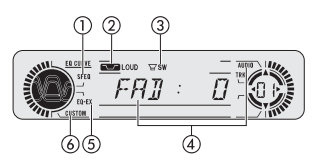

# **Звуковые настройки 28**

# **Функция «EQEX» [Компенсация для профилей эквалайзера]**

Функция «EQ-EX» сглаживает эффекты кажлого профиля эквалайзера. Кроме того, когда выбран профиль «**CUSTOM**» [Настройка пользователя], Вы можете настроить низкие и высокие частоты для каж6 дого источника.

- **•** Если ранее уже была выбрана функция «SFEQ», нажмите и удерживайте нажатой кнопку «**EQEX**» для переключения на функцию «**EQ-EX**». На лисплее появится инликация «EQ-EX».
- **Нажмите кнопку «EQEX» для того, чтобы включить функцию «EQEX».** На дисплее появится индикация «**EQEX :ON**» [Компенсация для профилей эквалайзера: включена].

Теперь функция «EQ-EX» включена.

• Для выключения функции «EQ-EX» нажмите кнопку «**EQ-EX**».

# **Настройка эквалайзера фокусировки звука («SFEQ»)**

Точная настройка звукового образа вокальных и инструментальных партий упрошает построение звуковой сцены с натуральным и приятным акустическим пространством. Еще большее удовольствие от прослушивания можно получить, точно выбрав позицию слушателя. Настройка «**FRT1**» [Фронтальный 1] усиливает высокие частоты на выходе фронтального канала и низкие частоты на выходе тылового канала. Настройка «**FRT2**» усиливает высокие и низкие частоты на выходе фронталь6 ного канала и низкие частоты на выходе тылового канала. (Степень усиления низких частот для фронтального и тылового каналов одинаковая.) Для обеих настроек, «FRT1» и «FRT2», установка «**H**» [Высокий эффект] обеспечивает более акцентированный эффект, чем установка «**L**» [Низкий эффект].

**1. Нажмите и удерживайте нажатой кнопку «EQEX» для переключения на функцию «SFEQ» [Эквалайзер фокусировки звука].**

Нажмите кнопку «**EQEX**» и удерживайте ее нажатой до тех пор, пока на дисплее не появится индика6 ция «SFEQ»

**•** Для обратного переключения на функцию «**EQEX**» нажмите и удерживайте нажатой кнопку «**EQEX**».

**2. Для выбора нужной настройки функции «SFEQ» нажимайте кнопку «EQEX».**

- Последовательно нажимайте кнопку «**EQEX**» для переключения между следующими настройками: «**FRT1-H**» [Фронтальный 1-высокий эффект] — «**FRT1-L**» [Фронтальный 1-низкий эффект] — «**FRT2-H**» [Фронтальный 26высокий эффект] — «**FRT2L**» [Фронтальный 26низкий эффект] — «**CUSTOM**» [Настройка пользователя] — «**SFEQ OFF**» [Эквалайзер фокусировки звука выключен].
- 3. Для того чтобы выбрать нужную позицию слушателя, нажимайте кнопку < или >. .<br>Нажимайте кнопку ◀ или ▶ до тех пор, пока на дисплее не появится индикация нужной позиции. «L» [Левая] – «С» [Центральная] - «R» [Правая].

# **Использование настройки баланса**

Вы можете полобрать настройку баланса фейлеров (регуляторов уровня каналов), которая обеспечивает идеальное акустическое пространство для всех занятых сидений в автомобиле.

- **1. Нажатиями кнопки «AUDIO» выберите функцию «FAD» [Настройка баланса фейдеров].** Последовательно нажимайте кнопку «**AUDIO**» до тех пор, пока на дисплее не появится индикация «**FAD**».
	- **•** Если настройка баланса ранее уже регулировалась, то вместо «**FAD**» на дисплее будет отображаться индикация «**BAL**» [Баланс].
- **2. Для настройки баланса фронтальных/тыловых АС последовательно нажимайте кнопку** ▲ **или** ▼**.**

Каждое нажатие кнопки ▲ или ▼ смешает баланс фронтальных/тыловых АС, соответственно, в направлении фронта или тыла.

По мере того как баланс фронтальных/тыловых АС смешается от фронта к тылу, на лисплее отображается текущее состояния баланса в диапазоне от «**FAD :F15**» [Фейдер :смещение к фронту 15] до «**FAD :R15**» [Фейдер :смещение к тылу 15].

- **•** При использовании только двух АС правильной настройкой является «**FAD : 0**».
- Когла настройка выхола тылового канала установлена на значение «**R-SP:S/W»**. Вы не можете регулировать баланс фронтальных/тыловых АС. Смотрите раздел «Настройка выхода тылового канала и контроллера сабвуфера» на странице 33.
- 3. Для настройки баланса левых/правых АС последовательно нажимайте кнопку < или >. .<br>Когда Вы нажмете кнопку < или >, на дисплее отобразится центральное состояние баланса «BAL : 0». Каждое последующее нажатие кнопки < или > смещает баланс левых/правых АС, соответственно, влево или вправо.

По мере того как баланс левых/правых АС смещается слева направо, на дисплее показываются состо6 яния баланса в диапазоне от «**BAL :L9**» [Баланс :левый 9] до «**BAL :R9**» [Баланс :правый 9].

# **Использование эквалайзера**

Эквалайзер позволяет Вам настраивать частотную коррекцию в соответствии с акустикой автомобильного салона.

#### **Вызов профилей эквалайзера из памяти**

В памяти хранятся шесть профилей эквалайзера, которые легко можно вызвать в любой момент. Перечень профилей эквалайзера приведен ниже:

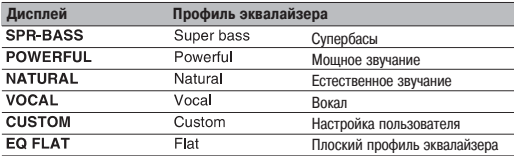

# **Звуковые настройки 29**

- **•** «**CUSTOM**» настроенный Вами профиль эквалайзера.
- Для каждого источника можно создать отдельный профиль «**CUSTOM**». (Встроенному CD-плейеру и многодисковому CD-плейеру автоматически задается одинаковая настройка эквалайзера.) Если Вы делаете настройки, то настройки профиля эквалайзера будут сохранены в «**CUSTOM**».
- **•** Если выбран профиль «**EQ FLAT**», то не производится никаких дополнений или коррекции звука. Это полезно для проверки эффекта воздействия профилей эквалайзера посредством попеременного переключения между «**EQ FLAT**» и заданным профилем эквалайзера.
- **Выберите эквалайзер нажатиями кнопки «EQ» [Эквалайзер].** Последовательно нажимайте кнопку «**EQ**» для переключения между следующими эквалайзерами: «**SPRBASS**» — «**POWERFUL**» — «**NATURAL**» — «**VOCAL**» — «**CUSTOM**» — «**EQ FLAT**»

#### **Настройки профилей эквалайзера**

Вы можете по своему усмотрению регулировать характеристики профиля эквалайзера, выбранного в данное время. Отрегулированные характеристики профиля эквалайзера сохраняются в профиле «**CUS TOM**».

- **1. Нажатиями кнопки «AUDIO» выберите функцию «EQ» [Эквалайзер].** Последовательно нажимайте кнопку «**AUDIO**» до тех пор, пока на дисплее не появится индикация «**EQ**».
- 2. Последовательными нажатиями кнопки ◀ или ▶ выберите полосу частот эквалайзера, **которую нужно регулировать.**

Каждое нажатие кнопки < или > выбирает полосу частот эквалайзера в следующем порядке: «**EQL**» [Низкие частоты] — «**EQM**» [Средние частоты] — «**EQH**» [Высокие частоты]

**3. Для регулирования уровня выбранной полосы частот эквалайзера последовательно на жимайте кнопку** ▲ **или** ▼**.**

Каждое нажатие кнопки  $\blacktriangle$  или  $\blacktriangledown$  повышает или понижает уровень выбранной полосы частот эквалайзера.

По мере повышения или понижения уровня на дисплее отображается текущая величина уровня в диапазоне значений от **+6** до **–6**.

**•** Затем Вы можете выбрать другую полосу частот и отрегулировать ее уровень.

#### **Примечание**

**•** Если Вы производите настройки, профиль «**CUSTOM**» обновляется.

#### **Точная настройка профиля эквалайзера**

Вы можете настраивать среднюю частоту и фактор Q (характеристики профиля) для любой полосы час6 тот («EQ-L»/«EQ-M»/«EQ-H») профиля, выбранного в данное время.

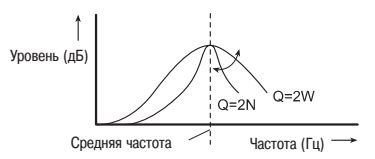

- **1. Нажмите кнопку «AUDIO» и удерживайте ее нажатой до тех пор, пока на дисплее не отоб** разятся частота и фактор Q (например, «F- 80:Q1W»).
- **2. Нажатиями кнопки «AUDIO» выберите среди низких, средних и высоких частот полосу частот, которую нужно настроить.** Последовательно нажимайте кнопку «AUDIO» для переключения между следующими функциями:

«Low» [Низкие частоты] — «Mid» [Средние частоты] — «High» [Высокие частоты] — «**B**» [Настройка низ6 ких частот] — «**T**» [Настройка высоких частот]

- 3. Для выбора нужной частоты последовательно нажимайте кнопку < или  $\blacktriangleright$ . .<br>Нажимайте кнопку ◀ или ▶ до тех пор, пока на дисплее не отобразится нужная Вам частота. Низкие частоты: **40 – 80 – 100 – 160** (Гц) Средние частоты: **200 – 500 – 1000 – 2000** (Гц) Высокие частоты: **3 – 8 – 10 – 12** (кГц)
- **4. Для выбора нужного фактора Q (характеристики избирательности эквалайзера) последо вательно нажимайте кнопку** ▲ **или** ▼**.**

Нажимайте кнопку ▲ или ▼ до тех пор, пока на дисплее не появится нужный Вам фактор Q. «**2N**» [Узкий 2] – «**1N**» [Узкий 1] — «**1W**» [Широкий 1] — «**2W**» [Широкий 2]

#### **Примечание**

**•** Если Вы производите настройки, профиль «**CUSTOM**» обновляется.

# **Звуковые настройки 30**

# **Настройка низких и высоких частот**

Вы можете регулировать настройки низких и высоких частот.

- Вы можете регулировать низкие и высокие частоты, если выбрана функция «EQ-EX» [Компенсация для профилей настройки эквалайзера], причем только в том случае, когда функция «EQ-EX» включена, а для эквалайзера выбран профиль «**CUSTOM**» [Настройка пользователя].
- **•** Если функция «SFEQ» [Эквалайзер фокусировки звука] настроена на значение «**FRT1**», настройка низ6 ких частот влияет только на выходной сигнал тылового канала, а выходной сигнал фронтального кана6 ла регулировать невозможно.
- **•** Если функция «SFEQ» настроена на значение «**FRT1**» или «**FRT2**», настройка высоких частот влияет только на выходной сигнал тылового канала, а выходной сигнал фронтального канала регулировать невозможно.

#### **Настройка уровня низких и высоких частот**

Вы можете настраивать уровни низких и высоких частот.

- **1. Нажатиями кнопки «AUDIO» выберите функцию «B» [Настройка низких частот].** Последовательно нажимайте кнопку «**AUDIO**» до тех пор, пока на дисплее не появится индикация «**B**». Если перед этим производилась настройка уровня высоких частот, на дисплее будет отображаться индикация «**T**» [Настройка высоких частот].
- 2. Нажатием кнопки ◀ или ▶ выберите диапазон низких или высоких частот. При нажатии кнопки появится индикация «**B**». При нажатии кнопки - появится индикация «**T**».
- **3. Отрегулируйте уровень нажатиями кнопки** ▲ **или** ▼**.** Каждое нажатие кнопки ▲ или ▼ повышает или понижает уровень выбранных (низких или высоких) частот. По мере повышения или понижения уровня на дисплее отображается текущая величина уровня в диапазоне от **+6** до **–6**.

#### **Выбор частоты из низкочастотного диапазона**

Вы можете выбирать конкретную частоту из низкочастотного диапазона для настройки уровня.

- **1. Нажмите кнопку «AUDIO» и удерживайте ее нажатой до тех пор, пока на дисплее не отоб разятся частота и фактор Q (например, «F 80:Q1W»).**
- **2. Нажатиями кнопки «AUDIO» выберите диапазон «B».** Последовательно нажимайте кнопку «**AUDIO**» до тех пор, пока на дисплее не покажется индикация «**B**».
- 3. Для выбора нужной частоты нажимайте кнопку < или  $\blacktriangleright$ . .<br>Нажимайте кнопку ◀ или ▶ до тех пор, пока на дисплее не отобразится нужная частота.  $40 - 80 - 100 - 160$  (Fu).

#### **Выбор частоты из высокочастотного диапазона**

Вы можете выбирать конкретную частоту из высокочастотного диапазона для настройки уровня.

- **1. Нажмите кнопку «AUDIO» и удерживайте ее нажатой до тех пор, пока на дисплее не отоб разятся частота и фактор Q (например, «F 80:Q1W»).**
- **2. Нажатиями кнопки «AUDIO» выберите диапазон «T».** Последовательно нажимайте кнопку «**AUDIO**» до тех пор, пока на дисплее не покажется индикация «**T**».
- 3. Для выбора нужной частоты нажимайте кнопку < или >. Нажимайте кнопку < или ▶ до тех пор, пока на дисплее не отобразится нужная частота.  $2 - 4 - 6 - 10$  (кГц)

#### **Настройка тонкомпенсации**

Тонкомпенсация компенсирует погрешности в низкочастотном и высокочастотном звуковых диапазо6 нах при низкой громкости.

- **1. Нажатиями кнопки «AUDIO» выберите функцию «LOUD» [Тонкомпенсация].** Последовательно нажимайте кнопку «**AUDIO**» до тех пор, пока на дисплее не появится индикация «**LOUD**».
- **2. Для включения тонкомпенсации нажмите кнопку** ▲**.** На дисплее отобразится действующий уровень тонкомпенсации (например, «**LOUD :MID**» [Тонком6 пенсация :средняя]).
- 3. Для того чтобы выбрать нужный уровень, последовательно нажимайте кнопку < или > Каждое нажатие кнопки < или > выбирает уровень в следующем порядке: «**LOW**» [Низкий] - «**MID**» [Средний] - «НІ» [Высокий]
- **4. Для выключения тонкомпенсации нажмите кнопку** ▼**.** На дисплее появится индикация «**LOUD :OFF**» [Тонкомпенсация :выключена]

# **Использование выхода канала сабвуфера**

Аппарат оборудован выходом канала сабвуфера, который можно включать/выключать.

**1. Нажатиями кнопки «AUDIO» выберите функцию «SUB,W» [Настройка включения/выключе ния выхода канала сабвуфера].**

Последовательно нажимайте кнопку «**AUDIO**» до тех пор, пока на дисплее не появится индикация «**SUB,W**».

**•** Вы не можете выбирать функцию «**SUB,W**», когда настройкой контроллера сабвуфера является зна6 чение «**P/O:FUL**» [Выход предусилителя на АС полного диапазона].

#### **2. Для включения выхода канала сабвуфера нажмите кнопку** ▲**.**

На дисплее появится индикация «**SUB,W:NOR**» [Канал сабвуфера: Нормальная фаза].

- **•** Если выход канала сабвуфера настроен на обратную фазу, появится индикация «**SUB,W:REV**» [Ка6 нал сабвуфера: Противофаза].
- **•** Для включения выхода канала сабвуфера нажмите кнопку ▼.
- 3. Нажатием кнопки < или > выберите фазу на выхода канала сабвуфера. Нажатие кнопки выбирает обратную фазу, и на дисплее появляется индикация «**SUB,W:REV**». Нажатие кнопки ▶ выбирает нормальную фазу, и на дисплее появляется индикация «SUB, W:NOR».

#### **Регулирование настроек сабвуфера**

Когла выход канала сабвуфера включен. Вы можете регулировать граничную частоту и уровень выходного сигнала для сабвуфера.

- **1. Нажатиями кнопки «AUDIO» выберите функцию «80:0» [Настройка сабвуфера].** Последовательно нажимайте кнопку «**AUDIO**» до тех пор, пока на дисплее не появится индикация «**80:0**».
	- **•** Вы можете выбирать функцию «**80:0**», когда выход канала сабвуфера включен.
	- **•** Если настройка сабвуфера ранее уже регулировалась, на дисплее вместе числа 80 будет отобра6 жаться ранее выбранная частота.
- 2. Нажатиями кнопки < или > выберите граничную частоту.

Последовательные нажатия кнопки < или > выбирают граничные частоты в следующем порядке: **50 – 80 – 125** (Гц)

На сабвуфер подаются только те выходные сигналы, частота которых ниже выбранной граничной частоты.

**3. Нажатиями кнопки** ▲ **или** ▼ **отрегулируйте уровень выходного сигнала для сабвуфера.** Каждое нажатие кнопки ▲ или ▼ повышает или понижает уровень выходного сигнала для сабвуфера. По мере повышения или понижения уровня на дисплее отображается текущая величина уровня в диапазоне от **+6** до **–6**.

# **Использование выхода без затухания сигнала**

Когда выход без затухания сигнала включен, аудиосигнал не проходит через фильтр низких частот (для сабвуфера) данного аппарата, а сразу подается на выход типа RCA.

**1. Нажатиями кнопки «AUDIO» выберите настройку включения/выключения выхода без за тухания сигнала.**

Последовательно нажимайте кнопку «**AUDIO**» до тех пор, пока на дисплее не появится индикация «**NONFAD:ON**».

**•** Вы можете переключаться на настройку включения/выключения выхода без затухания сигнала только в том случае, когда настройкой контроллера сабвуфера является значение «**P/O:FUL**» [Выход предусилителя на АС полного диапазона]. (Смотрите страницу 33.)

#### **2. Для включения выхода без затухания сигнала нажмите кнопку** ▲**.**

На дисплее появится индикация «**NONFAD:ON**» [Настройка включения/выключения выхода без затухания сигнала: включена].

**•** Для выключения выхода без затухания сигнала нажмите кнопку ▼.

#### **Регулирования уровня выхода без затухания сигнала**

Когда выход без затухания сигнала включен, Вы можете регулировать уровень выхода без затухания сигнала.

- **1. Нажатиями кнопки «AUDIO» выберите настройку выхода без затухания сигнала.** Последовательно нажимайте кнопку «**AUDIO**» до тех пор, пока на дисплее не появится индикация «**NONFAD:0**».
- **2. Нажатиями кнопки** ▲ **или** ▼ **отрегулируйте уровень выхода без затухания сигнала.** Каждое нажатие кнопки ▲ или ▼ повышает или понижает уровень выхода без затухания сигнала. По мере повышения или понижения уровня на дисплее отображается текущая величина уровня в диапазоне от **+6** до **–6**.

## **Использование фильтра высоких частот**

Если Вы не хотите, чтобы низкочастотные звуки из диапазона выходных частот сабвуфера звучали из фронтальных или тыловых АС, включите настройку «HPF» [ВЧ-фильтр]. На выход из фронтальных или тыловых АС будут подаваться только те частоты, которые превышают выбранную граничную частоту.

- **1. Нажатиями кнопки «AUDIO» выберите функцию «HPF».** Последовательно нажимайте кнопку «**AUDIO**» до тех пор, пока на дисплее не появится индикация «**HPF**».
- **2. Для включения фильтра высоких частот нажмите кнопку** ▲**.** На дисплее появится индикация «**HPF:80**» [ВЧ-фильтр: 80 Гц].
	- **•** Если настройка фильтра высоких частот ранее уже регулировалась, на дисплее вместе «**HPF:80**» будет отображаться ранее выбранная частота.
	- **•** Для выключения фильтра высоких частот сигнала нажмите кнопку ▼.

#### 3. Для того чтобы выбрать граничную частоту, нажимайте кнопку  $\blacktriangle$  или  $\blacktriangleright$ .

При каждом нажатии кнопки  $\blacktriangleleft$  или  $\blacktriangleright$  выбираются граничные частоты в следующем порядке:  $50 - 80 - 125$  (Fu)

#### Примечание

• Когда вы включаете функцию «SFEQ» ГЭквалайзер фокусировки звука), функция «НРЕ» автоматически выключается. Включив функцию «НРЕ» после выбора установки «SFEQ», вы можете комбинировать действие функций «НРЕ» и «SFEQ».

#### Настройка уровней источников

Функция «SLA» [Регулирование уровня источников звука] позволяет Вам настроить уровень громкости каждого источника для предотвращения резких изменений громкости при переключении источников.

- Эталоном лля этих настроек служит уровень громкости FM-тюнера, который остается неизменным.
- 1. Сравните уровень громкости FM-тюнера с уровнем того источника, который Вы хотите настроить.

#### 2. Нажатиями кнопки «AUDIO» выберите функцию «SLA».

Последовательно нажимайте кнопку «AUDIO» до тех пор, пока на дисплее не появится индикация  $\alpha$ SI A»

3. Нажатиями кнопки ▲ или ▼ отрегулируйте уровень громкости источника. Каждое нажатие кнопки ▲ или ▼ повышает или понижает уровень громкости источника. По мере повышения или понижения уровня на лисплее отображается текущая величина уровня в лиапазоне от «SLA: +4» no «SLA: -4».

#### Примечания

- Так как уровень громкости FM-тюнера служит эталоном, функцию настройки уровней источников невозможно применять к FM-тюнеру.
- Уровень громкости тюнера в лиапазонах «МW/LW» [Средние/Длинные волны] тоже можно регулировать при помощи этой процедуры настройки уровней источников.
- Встроенный и лополнительный DVD-плейеры автоматически настраиваются на олинаковый уровень громкости источников.
- Внешние устройства 1 и 2 автоматически настраиваются на олинаковый уровень громкости источ-НИКОВ

# Исходные настройки

#### Процедуры регулирования исходных настроек

Процелуры исходных настроек позволяют Вам выполнять первоначальную настройку разных naбочих параметров аппарата

#### (1) Дисплей функций

Показывает текущее состояние функции

1. Нажмите кнопку «SOURCE» и удерживайте ее нажатой до тех пор. пока аппарат не выключится.

2. Нажмите кнопку «FUNCTION» и удерживайте ее нажатой до тех пор, пока на дисплее не появится название функции.

3. Нажатиями кнопки «FUNCTION» выберите одну из исходных настроек.

Последовательно нажимайте кнопку «**FUNCTION**» для переключения между следующими исходными настройками:

«FM» [Шаг настройки в лиапазоне FM1 - «А-PI» [Автоматический поиск илентификатора программы]  $-$  «WARN» [Предупреждающий звуковой сигнал]  $-$  «AUX» [Дополнительное устройство]  $-$  «DIMMR» [Регулятор яркости дисплея]  $-$  «R-SP» [Контроллер выхода тылового канала и сабвуфера]  $-$  «TEL» **ГОтключение/ослабление звука при телефонном разговоре]** 

Лля работы с кажлой конкретной настройкой используйте инструкции привеленных ниже соответствующих разделов.

- Для отмены режима исходных настроек нажмите кнопку «ВАНD».
- Вы также можете отменить режим исходных настроек, удерживая нажатой кнопку «FUNCTION» до тех пор, пока аппарат не выключится.

# Установка шага радионастройки в диапазоне FM

Обычно для радионастройки методом поиска в частотном диапазоне FM используется шаг настройки. равный 50 кГц. При включении функции «АЕ» ГАльтернативные частоты) или «ТА» ГРежим ожилания лорожно-транспортных сообщений] шаг ралионастройки автоматически меняет свое значение на 100 кГц. Однако, когда функция «АЕ» включена, может оказаться предпочтительной установка шага радионастройки на значение 50 кГн.

1. Нажатиями кнопки «FUNCTION» выберите настройку «FM» ГШаг настройки в диапазоне FM].

Послеловательно нажимайте кнопку «**FUNCTION**» до тех пор, пока на лисплее не появится инликация «FM»

2. Для того чтобы выбрать шаг настройки в диапазоне FM, нажмите кнопку ◀ или ▶.

Нажатие кнопки < или ▶ переключает шаг настройки в диапазоне FM между значениями 50 кГц и 100 кГц в то время, когда включена функция «АЕ» или «ТА». Выбранное значение шага настройки в лиапазоне FM булет показываться на лисплее.

#### Примечание

• Во время ручной настройки сохраняется шаг настройки в 50 кГц.

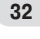

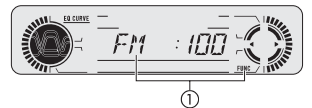

# **Исходные настройки 33**

# **Включение/выключение функции «Auto PI Seek» [Автоматический поиск идентификатора программы]**

Данный аппарат может автоматически искать другие радиостанции, передающие аналогичную программу, даже во время вызова из памяти предварительных настроек на радиостанции.

**1. Нажатиями кнопки «FUNCTION» выберите настройку «API» [Автоматический поиск иден тификатора программы].**

Последовательно нажимайте кнопку «**FUNCTION**» до тех пор, пока на дисплее не появится индикация «**API**».

**2. Для включения или выключения функции «API» нажмите кнопку** ▲ **или** ▼**.**

Нажатие кнопки ▲ или ▼ включит или выключит функцию «**A-PI**», и текущее состояние функции будет отображено на дисплее (например, «**API :ON**» [Автоматический поиск идентификатора програм6 мы : Включен].

#### **Включение/выключение предупреждающего звукового сигнала**

Если переднюю панель не отсоединить от головного блока в течение пяти секунд после выключения зажигания автомобиля, раздастся предупреждающий звуковой сигнал. Вы можете отключить этот предупреждающий сигнал.

**1. Нажатиями кнопки «FUNCTION» выберите настройку «WARN» [Предупреждающий звуко вой сигнал].**

Последовательно нажимайте кнопку «**FUNCTION**» до тех пор, пока на дисплее не появится индикация «**WARN**».

**2. Для включения или выключения функции «WARN» нажмите кнопку** ▲ **или** ▼**.** Нажатие кнопки ▲ или ▼ включит или выключит функцию «**WARN**», и текущее состояние функции будет отображено на дисплее (например, «**WARN :ON**» [Предупреждающий звуковой сигнал : Включен].

#### **Включение/выключение настройки дополнительного устройства**

Совместно с данным аппаратом можно использовать дополнительные устройства. Когда к аппарату подключено дополнительное устройство, включайте настройку дополнительного устройства.

- **1. Нажатиями кнопки «FUNCTION» выберите настройку «AUX» [Дополнительное устройство].** Последовательно нажимайте кнопку «**FUNCTION**» до тех пор, пока на дисплее не появится индикация «**AUX**».
- **2. Для включения или выключения настройки «AUX» нажмите кнопку** ▲ **или** ▼**.** Нажатие кнопки ▲ или ▼ включит или выключит настройку «**AUX**», и текущее состояние настройки будет отображаться на дисплее (например, «**AUX :ON**» [Дополнительное устройство : Включено].

# **Включение/выключение настройки регулятора яркости дисплея**

Для того чтобы свечение дисплея не было слепящим в темное время суток, яркость дисплея автоматически приглушается при включении фар автомобиля. Вы можете включать и выключать регулятор яркости дисплея.

**1. Нажатиями кнопки «FUNCTION» выберите настройку «DIMMR» [Регулятор яркости дисп лея].**

Последовательно нажимайте кнопку «**FUNCTION**» до тех пор, пока на дисплее не появится индикация «**DIMMR**».

**2. Для включения или выключения настройки «DIMMR» нажмите кнопку** ▲ **или** ▼**.** Нажатие кнопки ▲ или ▼ включит или выключит настройку «**DIMMR**», и текущее состояние настройки будет отображаться на дисплее (например, «**DIMMR :ON**» [Регулятор яркости дисплея : Включен].

## **Настройка выхода тылового канала и контроллера сабвуфера**

Выход тылового канала (выход на сигнальные кабели для тыловых АС) данного аппарата можно использовать для подключения акустических систем полного частотного диапазона (установка «**R-SP:FUL**») или сабвуфера (установка «**R-SP:S/W**»). Переключив настройку выхода тылового канала на установку «**R-SP:S/W**». Вы можете сигнальные кабели для тыловой АС подключить непосредственно к сабвуферу без применения дополнительного усилителя.

В исходной конфигурации аппарат настроен для подключения АС полного частотного диапазона («**RSP:FUL**»). Когда к выходу тылового канала подключены акустические системы полного диапазона (т.е. когда выбрана установка «**R-SP:FUL**»), Вы можете подключить сабвуфер к RCA-выходу канала сабвуфера. В этом случае Вы можете выбирать, использовать ли Вам разъем «**P/O:S/W**» [Выход предусилителя на сабвуфер], встроенный в контроллер сабвуфера (фильтр низких частот, фаза), или вспомогательный «**P/O:FUL**» [Выход предусилителя на АС полного диапазона].

1. Нажатиями кнопки «FUNCTION» выберите настройку «R-SP» [Контроллер выхода тылово**го канала и сабвуфера].**

Последовательно нажимайте кнопку «**FUNCTION**» до тех пор, пока на дисплее не появится индикация «**RSP**».

**2. Для переключения значения настройки выхода тылового канала нажимайте кнопку**  ▲ **или** ▼**.**

Нажатия кнопки ▲ или ▼ будут переключать настройку между значениями «**RSP:FUL**» (подключение АС полного частотного диапазона) и «**RSP:S/W**» (подключение сабвуфера). Действующее значение настройки будет отображаться на дисплее.

- Если к выходу тылового канала не подключен сабвуфер, то выберите установку «**R-SP:FUL**».
- Если к выходу тылового канала подключен сабвуфер, настройтесь на установку «**R-SP:S/W**».
- Когда выход тылового канала настроен на установку «**R-SP:S/W**», Вы не можете изменять настройки контроллера сабвуфера.
- 3. Нажимайте кнопку < или > для переключения на выход сабвуфера или выход без зату**хания сигнала.**

Нажатия кнопки < или > будут приводить к переключению между выходными разъемами «P/O:S/W» и «**P/O:FUL**». Текущее состояние будет отображаться на дисплее.

# Исходные настройки

#### Примечания

- Даже если Вы измените эту настройку, выходного сигнала не будет, если Вы не включите выход  $\cdot$ без затухания сигнала (смотрите разлел «Использование выхода без затухания сигнала» на странице 31) или выхол сабвуфера (смотрите разлел «Использование выхола на сабвуфер» на странице 31) в меню звуковых настроек.
- Если Вы измените настройки контроллера сабвуфера, настройки выхола сабвуфера и выхола без затухания сигнала в меню звуковых настроек вернутся к своим стандартным заводским значениям.

#### Переключение режимов

## отключения/ослабления звука при телефонном разговоре

Звук от системы автоматически отключается или ослабляется, делается или принимается вызов при помощи сотового телефона. полключенного к ланному аппарату.

- При отключении или ослаблении звука на лисплее отображается инликация «MUTE» [Отключение звука] или «АТТ» [Ослабление звука], и любые звуковые настройки становятся невозможными.
- Аппарат возвращается к нормальной работе, когла прекращается телефонная связь.
- 1. Нажатиями кнопки «FUNCTION» выберите функцию «TEL» ГОтключение/ослабление звука при телефонном разговоре].

Последовательно нажимайте кнопку «**FUNCTION**» до тех пор, пока на лисплее не появится индикация «TEL»

2. Для переключения режимов отключения/ослабления звука при телефонном разговоре нажмите кнопку ◀ или ▶.

Нажатия кнопки ◀ или ▶ будут переключать аппарат между режимами «TEL: MUT» [Отключение звука при телефонном разговоре] или «TEL: ATT» [Ослабление звука при телефонном разговоре]. На лисплее булет указан лействующий режим.

# Другие функции

# Использование источника «AUX» [Дополнительное устройство]

Межформатный соелинитель IP-BUS-RCA (пролается отлельно) позволяет Вам полключать к ланному аппарату дополнительное устройство, оборудованное выходным разъемом формата ВСА. Подробнее об этом смотрите в инструкции для владельца межформатного соединителя IP-RUS-RCA

#### Выбор «AUX» в качестве источника

- 1. Нажатиями кнопки «SOURCE» [Источник] выберите «AUX» в качестве источника. Послеловательно нажимайте кнопку «SOURCE» до тех пор. пока на лисплее не появится инликация «AUX».
	- Источник «АUХ» невозможно выбрать, если настройка дополнительного устройства не включена. Полробнее об этом смотрите в разлеле «Включение/выключение настройки лополнительного устройства» на странице 33.

#### Настройка названия для источника «AUX»

Дисплейное название источника «AUX» можно изменять.

- 1. Выбрав «AUX» в качестве источника, нажмите кнопку «FUNCTION» и удерживайте ее нажатой до тех пор, пока на дисплее не покажется индикация «TITLE IN» [Ввод названия].
- 2. Нажатиями кнопки ▲ или ▼ выберите букву или цифру.

Последовательные нажатия кнопки • будут выводить на дисплей буквы в алфавитном порядке **А В С ... Х Ү Z** или цифры в последовательности 1 2 3 ... > Г1. Последовательные нажатия кнопки ▼ будут выводить на дисплей символы в обратном порядке, например. ZYX...CBA

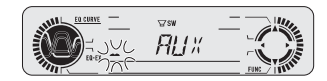

3. Для перевода курсора в позицию ввода следующего символа нажимайте кнопку

Когда нужный Вам символ отображается на дисплее, нажмите кнопку ▶ для перевода курсора в следующую позицию, после чего выбирайте следующий символ. Для перемещения по полю ввода в обратном направлении нажимайте кнопку <

4. По завершении ввода названия переместите курсор в последнюю позицию нажатиями кнопки ▶.

Когда, достигнув конца поля ввода. Вы нажмете кнопку **•** еще раз, введенное название будет сохранено в памяти.

5. Для возврата к дисплею воспроизведения нажмите кнопку «BAND».

# Другие функции

 $\cdot$ 

# Настройка индикатора уровня

Вы можете выбирать из двух индикаторов уровня, хранящихся в памяти.

Для выбора индикатора уровня нажимайте и удерживайте нажатой кнопку «EQ».

Последовательно повторяемая операция нажатия и удержания в нажатом состоянии кнопки «ЕQ» переключает аппарат между следующими настройками:

Индикатор уровня 1 - Индикатор уровня 2 - Полный индикатор уровня - Индикатор уровня выключен

# Дополнительная информация

# Пояснение сообщений об ошибках встроенного СD-плейера

Если при воспроизведении диска возникают проблемы, на дисплее может появляться то или иное сообщение об ошибке. В случае появления на дисплее сообщения об ошибке сверьтесь с приведенной ниже таблицей. чтобы узнать характер существующей проблемы и предложенный способ ее устранению. Если ошибку устранить невозможно, обратитесь по месту покупки Вашего аппарата или в ближайший Сервисный центр PIONEER.

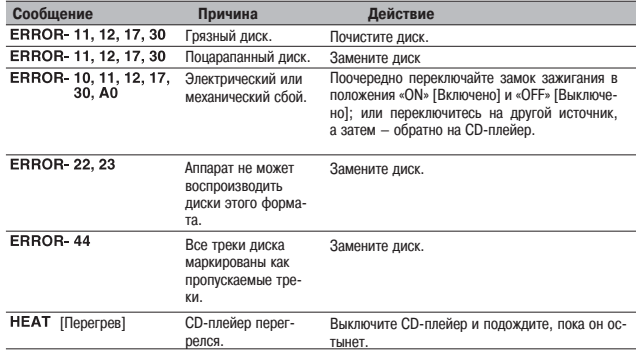

# **CD-плейер и уход за ним**

равильно.

- Пользуйтесь только дисками, имеющими маркировку Compact Disc Digital Audio, показанную на иллюстрации.
- disc **DIGITAL AUDIO**

70

- **COMPACT** 196 **DIGITAL AUDIO** TEYT
- Пользуйтесь только стандартными круглыми дисками. Если Вы будете загружать нестандартные диски неправильной формы, они могут застревать в CD-плейере или воспроизводиться неп-
- Перед воспроизведением проверяйте все диски на наличие трещин, царапин и деформации. Треснутые, поцарапанные или погнутые диски не смогут воспроизводиться правильно. Не пользуйтесь такими дисками.

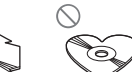

# **Дополнительная информация 36**

- Когда берете диск в руки, избегайте прикосновений к записанной (не имеющей надписей) поверхности.
- **•** Когда не пользуетесь дисками, храните их в футлярах.
- **•** Предохраняйте диски от прямого солнечного света и высоких температур.
- Не приклеивайте этикетки, не пишите и не применяйте химические вещества к поверхности дисков.
- Чтобы стереть грязь с компакт-диска, протирайте его мягкой тканью в направлении от центра к краям.
- При использовании обогревателя в холодную погоду внутри CD-плейера может сконденсироваться атмосферная влага. Конденсация может стать причиной ненадлежащей работы CD-плейера. Если Вы думаете, что источник проблем заключается в конденсации, выключите плейер примерно на час или около того, чтобы он просох, и вытрите влажные диски мягкой тканью, чтобы удалить с них влагу.
- Толчки от лвижения автомобиля по дороге могут прерывать воспроизведение компакт-лисков.

# **Диски CD-R/CD-RW**

- При использовании лисков типа CD-R/CD-RW возможно воспроизведение только «закрытых» (finalized) дисков.
- Воспроизведение дисков CD-R/CD-RW, записанных на устройстве для записи музыки на компакт-диски или на персональном компьютере, может оказаться невозможным из-за характеристик конкретного диска, царапин или грязи на диске, конденсации или грязи на объективе считывающего устройства данного аппарата и иных причин.
- **•** Воспроизведение дисков, записанных на персональном компьютере, может оказаться невозможным из-за настроек прикладной программы и конфигурации аппаратно-программной среды. Пожалуйста, производите запись в правильном формате. (За более подробной информацией обращайтесь к производителю прикладного программного обеспечения.)
- Воспроизведение дисков CD-R/CD-RW может стать невозможным из-за воздействия прямого солнечного света, высоких температур и условий их хранения в автомобиле.
- **•** На дисплее данного аппарата могут не отображаться названия и другая текстовая информация, запи6 санная на дисках типа CD-R/CD-RW (в случае аудиоданных формата CD-DA).
- Аппарат поддерживает функцию пропуска треков для дисков типа CD-R/CD-RW. Треки, содержащие информацию о пропуске трека, пропускаются автоматически (в случае аудиоданных формата CD-DA).
- Когда Вы загружаете в аппарат диск CD-RW, потребуется подождать более продолжительное время до начала воспроизведения, чем при загрузке стандартного компакт-диска или диска типа CD-R.
- Прежде чем пользоваться дисками CD-R/CD-RW, прочтите информацию о мерах предосторожности в обращении с ними.

# **Файлы формата MP3, WMA и WAV**

- **•** MP3 сокращенное название стандарта технологии сжатия аудиоданных MPEG Audio Layer 3.
- WMA является аббревиатурой выражения Media Audio и применяется в качестве названия технологии сжатия аудиозаписей, разработанной Microsoft Corporation. Данные формата WMA могут быть кодированы при помощи Windows Media Player версии 7 (или более поздней).
- Данный аппарат воспроизводит файлы WMA, кодированные при помощи Windows Media Player версий 7, 7.1, 8 и 9.
- **•** WAV сокращение от слова «waveform» [волновая форма сигнала]. Обозначает стандартный фор6 мат аудиофайлов для Windows®.
- **•** В случае использования некоторых прикладных программ для кодирования файлов WMA данный аппарат может работать неправильно.
- **•** В случае использования некоторых прикладных программ для кодирования файлов WMA названия альбомов и иные текстовые данные могут отображаться на экране неправильно.
- **•** Данный аппарат позволяет воспроизводить файлы MP3/WMA/WAV, записанные на дисках типа CD6 ROM, CD-R и CD-RW. Можно воспроизводить записи, совместимые со стандартами ISO 9660 Level 1 и Level 2 и с файловыми системами Romeo и Joliet.
- **•** Возможно воспроизведение дисков, поддерживающих мультисессионный режим записи.
- **•** Файлы MP3/WMA/WAV не совместимы с пакетной передачей записанных данных.
- Максимальное число символов, которое может отображаться на дисплее для названия файла, включая расширение (.mp3, .wma или .wav), составляет 64 символа, отсчитывая с первого символа.
- **•** Максимальное число символов, которое может отображаться на дисплее для названия папки, сос6 тавляет 64 символа.
- **•** Для файлов, записанных в соответствии с файловыми системами Romeo и Joliet, на дисплее могут отображаться только первые 64 символа.
- **•** При использовании дисков, содержащих файлы MP3/WMA/WAV и аудиоданные (формат CD6DA), например, дисками типа CD-EXTRA и MIXED MODE CD, оба типа данных можно воспроизводить, только переключая режим между установками «MP3/WMA/WAV» и «CD-DA».
- Последовательностью выбора папок для воспроизведения и других операций становится последовательность записи, использованная программными средствами записи. По этой причине ожидаемая последовательность во время воспроизведения может не совпадать с реальной последовательностью воспроизведения. Однако существует ряд программ записи, которые допускают задание порядка воспроизведения.

#### **Обратите внимание**

- **•** Присваивая имя файлу MP3/WMA/WAV, обязательно добавляйте соответствующее расширение имени файла (.mp3, .wma или .wav).
- **•** Данный аппарат воспроизводит файл, имеющий расширение имени файла (.mp3, .wma или .wav), как файл формата MP3/WMA/WAV. Во избежание шумовых помех и неполадок не применяйте эти расширения для иных файлов, чем файлы формата MP3/WMA/WAV.

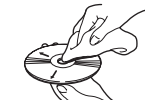

# **Дополнительная информация 37**

#### **Дополнительная информация о файлах MP3**

- Файлы совместимы с форматами дескриптора ID3 Tag версий 1.0, 1.1, 2.2, 2.3, и 2.4, предназначенного для дисплейного отображения альбома (название диска), трека (название трека) и исполнителя (исполнитель трека).
- **•** Функция внесения корректирующих частотных предыскажений действует только при воспроизве6 дении файлов MP3 с частотами дискретизации 32 кГц, 44,1 кГц и 48 кГц. (Возможно воспроизве6 дение частот дискретизации 16 кГц, 22,05 кГц, 24 кГц, 32 кГц, 44,1 кГц и 48 кГц.)
- **•** Списки воспроизведения m3u не поддерживаются.
- **•** Аппарат не совместим с форматами MP3i (интерактивный MP3) и mp3 PRO.
- **•** Качество звука файлов MP3, как правило, улучшается с повышением скорости передачи данных. Данный аппарат может воспроизводить записи со скоростью передачи данных от 8 до 320 Кбит/сек, но для того чтобы иметь возможность наслаждаться определенным качеством звука, рекомендуем пользоваться дисками, записанными при скорости передачи данных не ниже 128 Кбит/сек.

#### **Дополнительная информация о файлах WMA**

- Данный аппарат воспроизводит файлы WMA, кодированные при помощи Windows Media Player версий 7, 7.1, 8 и 9.
- **•** Вы можете воспроизводить только файлы WMA с частотами дискретизации 32 кГц, 44,1 кГц и 48 кГц.
- **•** Качество звука файлов WMA, как правило, улучшается с повышением скорости передачи данных. Данный аппарат может воспроизводить записи со скоростью передачи данных от 8 до 320 Кбит/сек, но для того чтобы иметь возможность наслаждаться определенным качеством звука, рекомендуем пользоваться дисками, записанными при скорости передачи данных не ниже 128 Кбит/сек.

#### **Дополнительная информация о файлах WAV**

- **•** Данный аппарат воспроизводит файлы WAV, кодированные в формате LPCM или в формате MS ADPCM.
- **•** Вы можете воспроизводить файлы WAV только с частотами дискретизации 16 кГц, 22,05 кГц, 24 кГц, 32 кГц, 44,1 кГц и 48 кГц (в формате LPCM) или с частотами 22,05 кГц и 44,1 кГц (в формате MS ADPCM). Значение частоты дискретизации на дисплее может быть округленным.
- **•** Качество звука файлов WAV, как правило, улучшается с увеличением числа бит квантования (раз6 решающей способности). Данный аппарат способен воспроизводить записи с 8 и 16 (формат LPCM) или 4 (формат MS ADPCM) битами квантования, но для того чтобы иметь возможность нас6 лаждаться определенным качеством звука, рекомендуем пользоваться дисками, записанными с более высоким числом бит квантования.

# **О папках и файлах MP3/WMA/WAV**

**•** Ниже приведена схема организации диска CD-ROM с файлами MP3/WMA/WAV. Папки более низкого уровня, изображены как папки, вложенные в папку, которая выбрана в данное время.

#### **Примечания**

- Номера папок автоматически назначает ланный аппарат. Пользователь назначать номера папок не может.
- **•** Невозможно открывать и проверять папки, которые не содержат файлов MP3/WMA/WAV. (Такие папки пропускаются без отображения на дисплее номера папки.)
- **•** Можно воспроизводить файлы MP3/WMA/WAV в иерархической системе папок, имеющей до 8 уровней. Однако при наличии многочисленных уровней иерархии папок на диске происходит некоторая задержка с началом воспроизведения. По этой причине рекомендуем создавать диски, имеющие не более 2 уровней.
- **•** Возможно воспроизведение до 99 папок на одном диске.

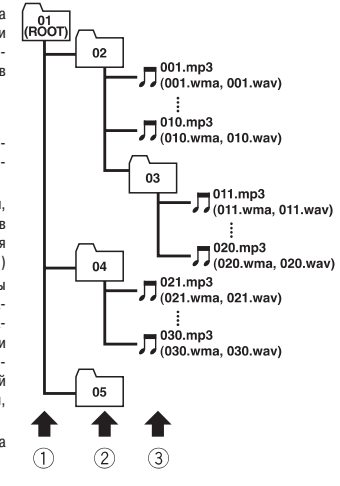

Первый уровень Второй уровень Третий уровень

# Дополнительная информация

#### Технические термины

#### Скорость передачи двоичных данных

Этот показатель выражает объем передаваемых каждую секунду данных в единицах «бит/сек» (битах в секунлу). Чем выше эта скорость, тем больше информации имеется лля воспроизвеления звука. При использовании одного и того же метода кодирования (например, MP3), чем выше эта скорость, тем *INAULIA SRVAAHMA* 

#### Дескриптор ID3 tag

Метол внедрения информации, относящейся к треку, в файл формата MP3, В состав внедренной информации могут вхолить название трека, имя исполнителя, название альбома, музыкальный жанр. год выпуска, комментарии и иные данные. Эти данные можно свободно редактировать, пользуясь программными средствами с функциями редактирования ID3 tag Лескрипторы ID3 tag хотя они и ограничены по числу символов. лают возможность просматривать информацию во время воспроизведения трека.

#### **Формат ISO9660**

Международный стандарт для логичной организации форматов папок и файлов на дисках типа CD-ROM. В формате ISO9660 существуют нормативные правила для следующих двух уровней.

#### «Level 1» [Уровень 11:

Имя файла должно соответствовать формату 8.3 (имя файла может содержать до 8 символов, в число которых могут входить полубайтовые английские заглавные буквы, полубайтовые цифры и знак «-», и расширение имени файла из трех символов).

#### «Level 2» [Уровень 21:

Имя файла может содержать до 31 символа (включая разделительный знак «,» и расширение имени файла). Любая папка лолжна солержать менее 8 уровней иерархии.

#### Расширенные форматы

«Joliet»: Имена файлов могут содержать до 64 символов. «Вотео»: Имена файлов могут солержать ло 128 символов.

#### Линейная РСМ (LPCM)/Импульсная кодовая модуляция

LPCM - аббревиатура английского названия линейной импульсной коловой молуляции, которая представляет собой систему записи сигналов, используемую для музыкальных дисков типа CD и DVD. Как правило. DVD-диски записываются с более высокой частотой дискретизации, чем диски формата CD. Поэтому DVD-диски могут обеспечить более высокое качество звука.

#### $m3u$

Списки воспроизвеления, созлаваемые программой «WINAMP», имеют расширение имени файла (.m3u), принятое для списков воспроизведения.

#### $MP3$

MP3 - аббревиатура названия MPEG Audio Laver 3. Стандарт технологии сжатия аудиоданных, введенный рабочей группой (MPEG) Международной организации по стандартизации (ISO). МРЗ может сжимать аудиоданные примерно до 1/10 от уровня обычного диска.

#### **MS ADPCM**

Сокращенное название адаптивной дифференциальной импульсной кодовой модуляции Microsoft, которая представляет собой систему записи сигналов, используемую для мультимедийных программ Microsoft Cornoration

#### Мультисессионная запись

Мультисессионный метол записи позволяет позлнее записывать лополнительные ланные на этот же лиск. При записи на лиск типа CD-ROM, CD-R или CD-RW все ланные с начала до конца рассматриваются как единый блок или «сессия». Мультисессионным называется любой метод записи более 2 сессий на олин лиск

#### Число бит квантования

Число бит квантования - один из факторов, влияющих на общее качество звука. Чем выше значение этой «битовой глубины», тем лучше качество звука. Однако увеличение битовой глубины одновременно увеличивает количество данных и. следовательно, объем памяти на носителе, необходимый для их хранения.

#### Пакетная запись

Общее обозначение любого метода записи группы файлов единым блоком на СD-R и другие диски. аналогично записи файлов на компьютерные лискеты и жесткие лиски.

#### **VBR**

«VBR» - сокращенное обозначение переменной скорости перелачи ланных. Вообще говоря, более широко используется CBR (постоянная скорость передачи данных). Однако, гибко регулируя скорость передачи данных в соответствии с требованиями сжатия аудиосигналов, можно добиться высшего качества звука при использовании сжатия.

#### **WAV**

WAV - сокращение от слова «waveform» [волновая форма сигнала]. Обозначает станлартный формат аудиофайлов для Windows®.

#### **WMA**

WMA является аббревиатурой выражения Media Audio и применяется в качестве названия технологии сжатия аудиозаписей, разработанной Microsoft Corporation. Данные формата WMA могут быть кодированы при помощи Windows Media Player версии 7 или более поздней.

Выражения Microsoft. Windows Media и логотип Windows являются товарными знаками или зарегистрированными торговыми марками Microsoft Corporation в Соединенных Штатах и/или в других странах.

# **Технические характеристики**

# **Общие характеристики**

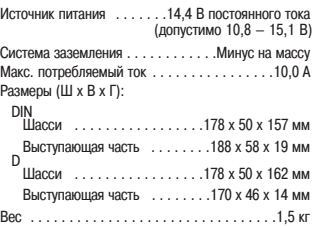

## **Звуковые характеристики**

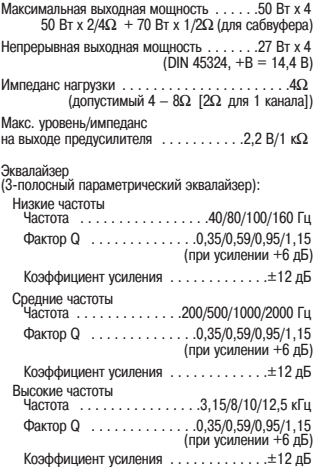

#### Контур тонкомпенсации

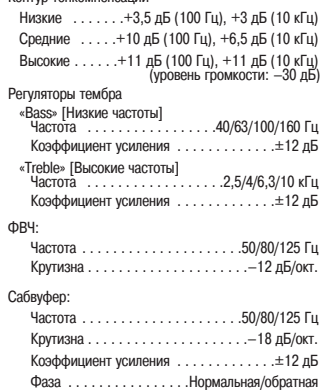

# **CDплейер**

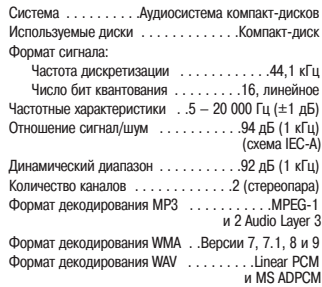

# **Тюнер диапазона «FM» [Частотная модуляция]**

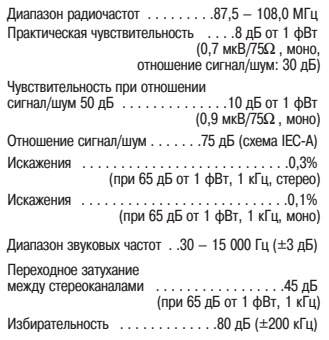

# **Тюнер диапазона «MW» [Средние волны]**

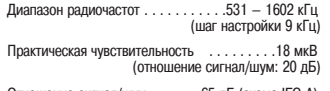

Отношение сигнал/шум . . . . . .65 дБ (схема IEC6A)

## **Тюнер диапазона «LW» [Длинные волны]**

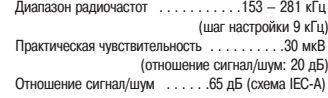

#### **Примечание**

В целях улучшения устройства технические характеристики и конструкция могут быть изменены без специального извещения.

#### PIONEER CORPORATION

4-1. MEGURO 1-CHOME, MEGURO-KU, TOKYO 153-8654, JAPAN

## PIONEER ELECTRONICS (USA) INC.

P.O. Box 1540, Long Beach, California 90801-1540, U.S.A. TEL: (800) 421-1404

#### PIONEER EUROPE NV

Haven 1087, Keetberglaan 1, B-9120 Melsele, Belgium TEL: (0) 3/570.05.11

#### PIONEER ELECTRONICS ASIACENTRE PTE. LTD.

253 Alexandra Road, #04-01, Singapore 159936 TEL: 65-472-1111

#### PIONEER ELECTRONICS AUSTRALIA PTY LTD

178-184 Boundary Road, Braeside, Victoria 3195, Australia TEL: (03) 9586-6300

#### PIONEER ELECTRONICS OF CANADA, INC.

300 Allstate Parkway, Markham, Ontario L3R OP2, Canada TEL: (905) 479-4411

#### PIONEER ELECTRONICS DE MEXICO, S.A. de C.V.

Blvd. Manuel Avila Camacho 138 10 piso Col. Lomas de Chapultepec, Mexico, D.F. 11000 TEL: 55-9178-4270

#### 先鋒股份有限公司

總公司: 台北市中山北路二段44號13樓 電話: (02) 2521-3588

#### 先鋒電子(中國)有限公司

香港辦事處: 香港銅鑼灣告士打道280號世界貿易中心 17楼1704-06室 電話: (0852) 2848-6488

Published by Pioneer Corporation<br>Copyright © 2004 by Pioneer Corporation<br>All rights reserved

Printed in Belgium